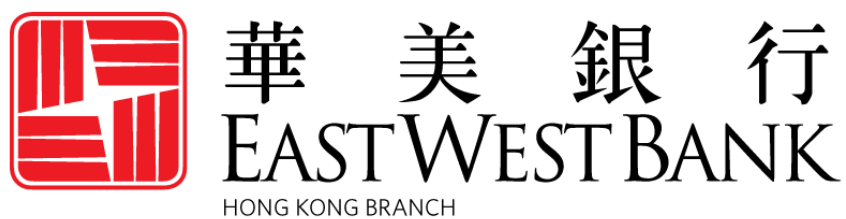

Incorporated with limited liability under the laws of California, United States of America

# *business*Bridge®*Premier* HK Online Banking User Guide

Local, International & Cross Region Payments

January 2023

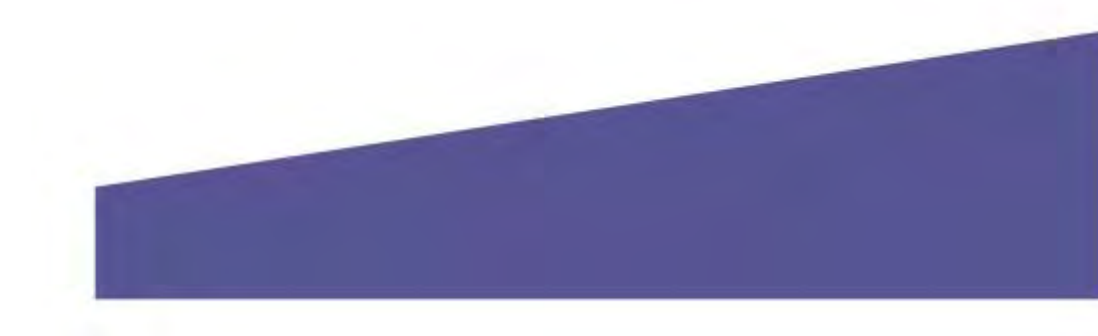

# Contents

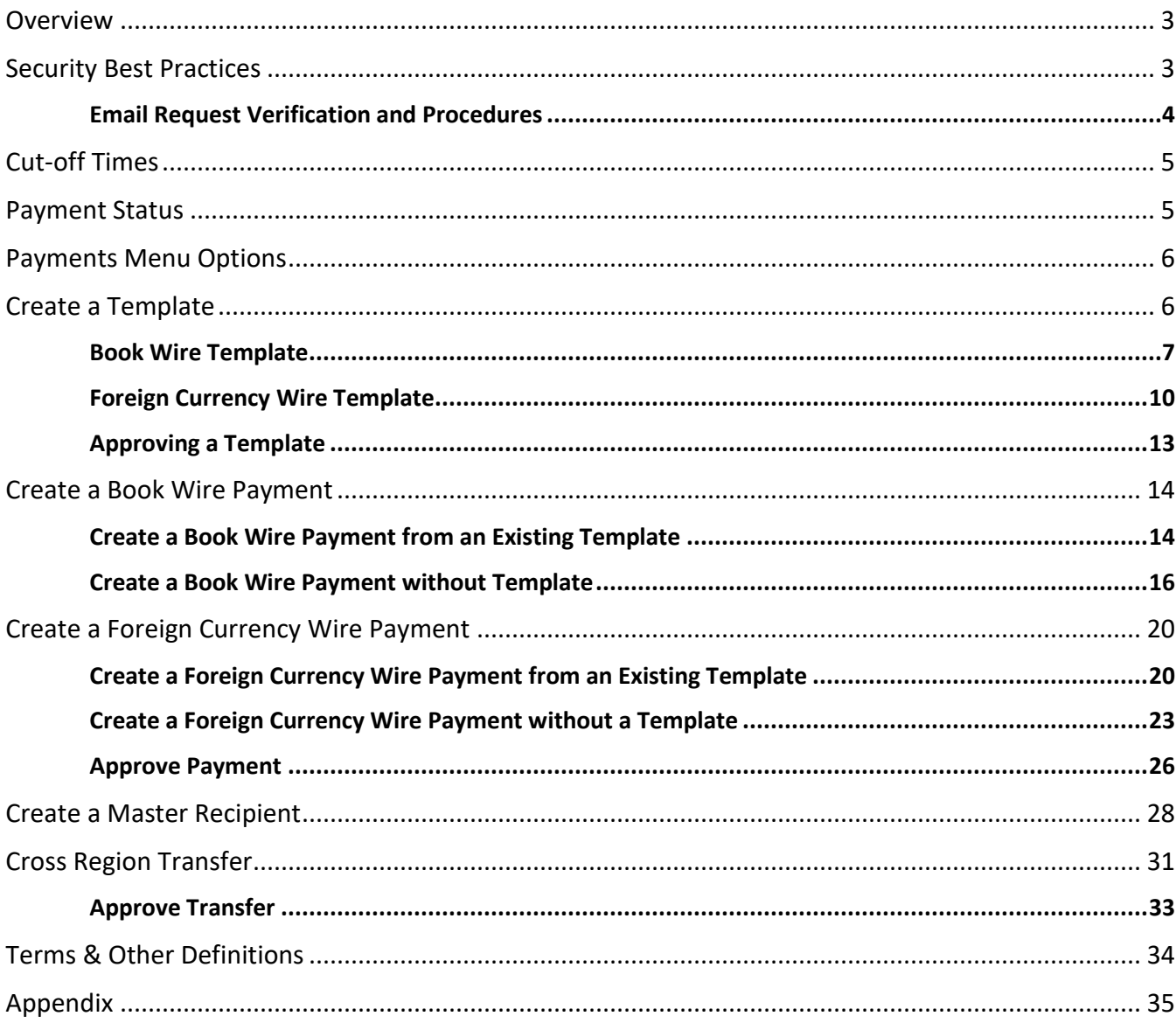

## <span id="page-2-0"></span>**Overview**

This guide will provide step-by-step instructions on initiating local and international payments using *business*Bridge®*Premier* HK. We'll walk you through how to create payment templates, to send payments from those templates, as well as show you how to send payments without a template. Instructions on how to approve a payment or template are also provided in this guide.

For International Payments, there is an Appendix with detailed requirements based on the country of the intended beneficiary.

# <span id="page-2-1"></span>Security Best Practices

With the increase of cybercrime and fraud scams, you cannot rely on a single system or service to effectively mitigate against transactional and online fraud risks. We urge our customers to adopt many risks mitigation best practices such as multiple layers of security, refined operational procedures and system controls, and other security software to achieve higher levels of security protection.

Visit the **Security and Protection** section on our website for more best practices: https://www.eastwestbank.com/en/privacy-and-security

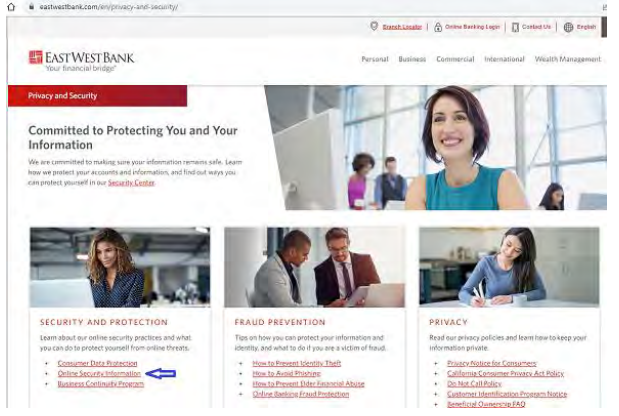

## Dual Control System Settings and Procedures

Dual control helps prevent any one user from having complete system access with no additional oversight. Having a minimum of two persons involved in a transaction ensures accuracy and adds a layer of complexity to keep fraudsters and internal employees from compromising your outgoing payments.

Dual control can be implemented in several ways, utilizing a combination of system settings and company procedures, depending on what works best for your company.

**Dual control of wire templates** will ensure that no templates are created or altered without involvement from at least two individuals from your company. Enabling Dual Control for template maintenance means that you will have at least two sets of eyes on every template that is added, or changes made, such as changes to dollar amounts, destination accounts, etc.

**Dual control of wire payments** will ensure that no funds are released from your accounts without input from at least two individuals from your company. Enabling Dual Control for transaction approval means that you will have at least two sets of eyes on every outgoing wire transaction (where the payment is going and appropriate payment amount).

## <span id="page-3-0"></span>Email Request Verification and Procedures

**Business Email Compromise** is an exploit scheme in which the fraudster gains unauthorized email access and requests payment. The request looks authentic from a bank, government agency, business partner or your company's executive, but the instructions route the funds to the fraudster.

Fraudsters may also alter original email instructions, causing the funds to be rerouted to the fraudster instead of the intended beneficiary. Be cautious of emails that press urgency and secrecy. Look for slight variations in email addresses and subtle discrepancies.

Call the email originator at a known previously documented number (provided outside of the email) to confirm payment instructions are accurate.

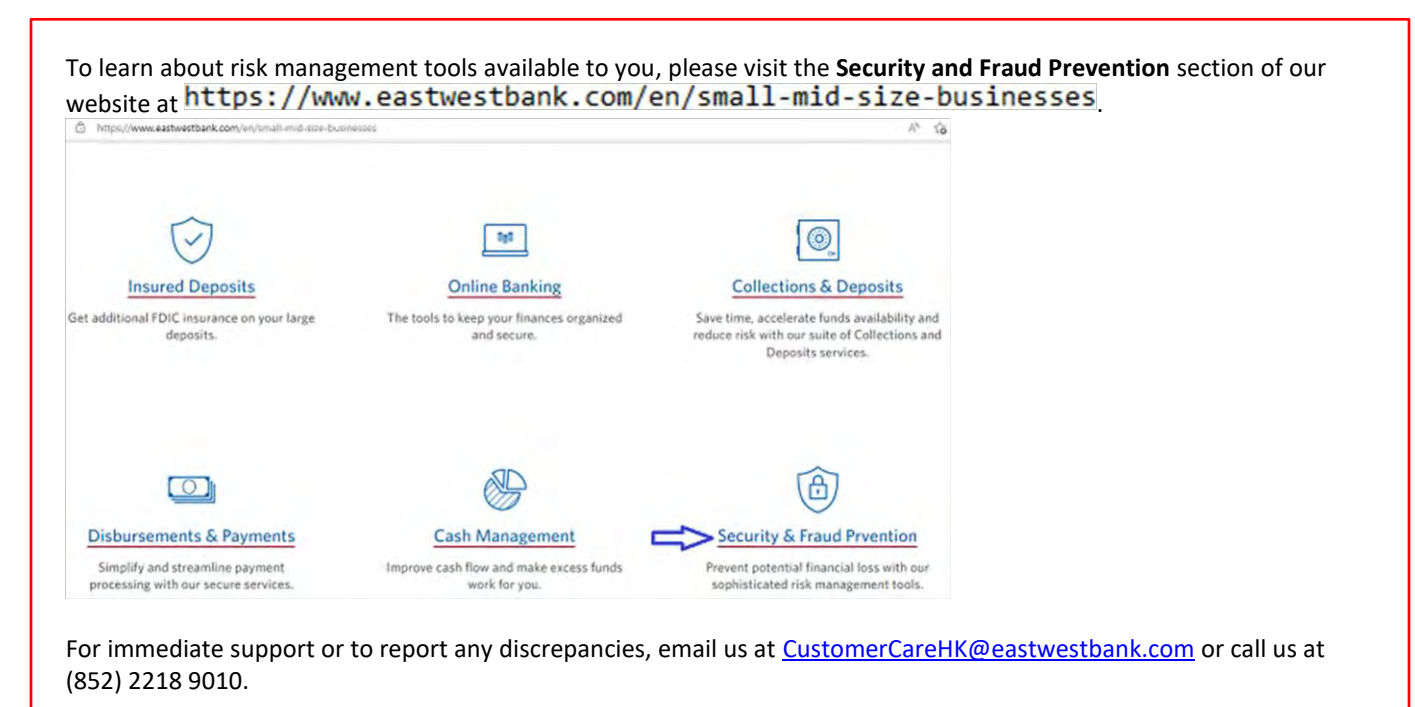

# <span id="page-4-0"></span>Cut-off Times

Wires submitted online are processed in real-time and can be created and approved at any time. The wire instruction submitted before cut-off time on business days (Monday to Friday (except Saturday, Sunday and HK Public Holiday)) to processing on the same day, please following cut-off times.

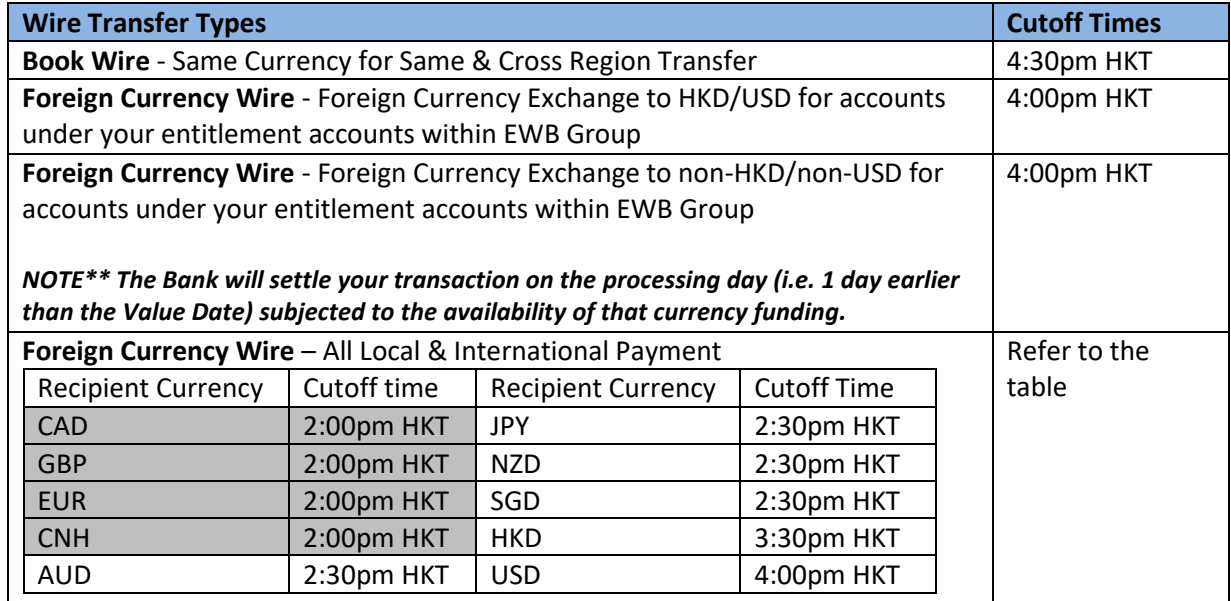

# <span id="page-4-1"></span>Payment Status

## Statuses will update in real-time.

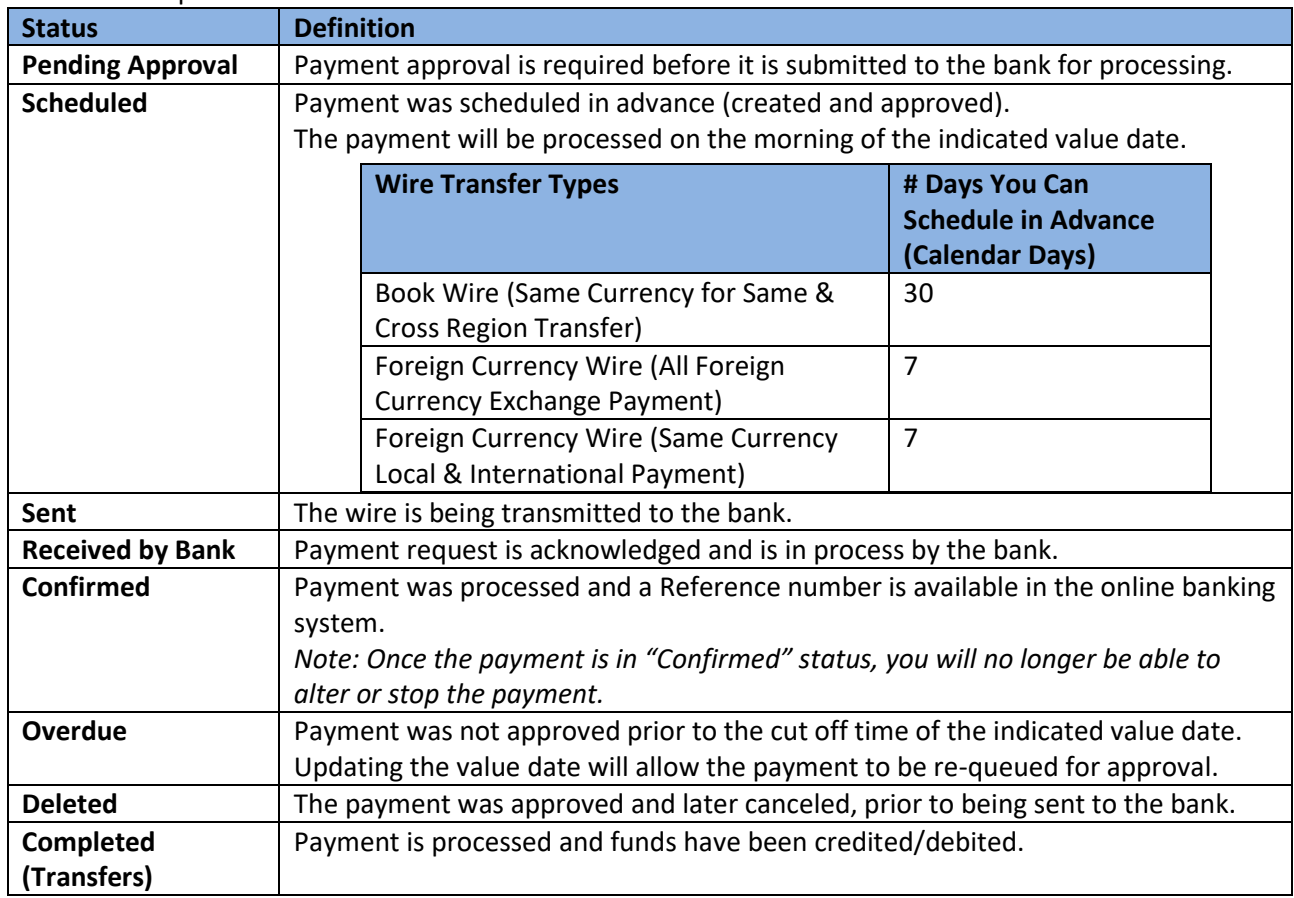

# <span id="page-5-0"></span>Payments Menu Options

Displayed options may vary depending on your company's enrolled services and individual user's access.

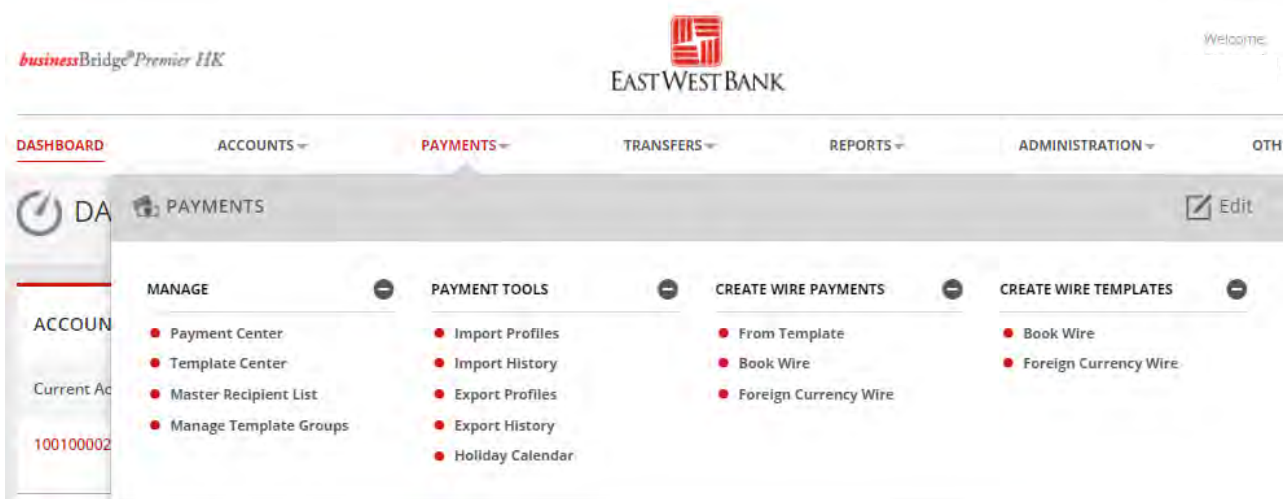

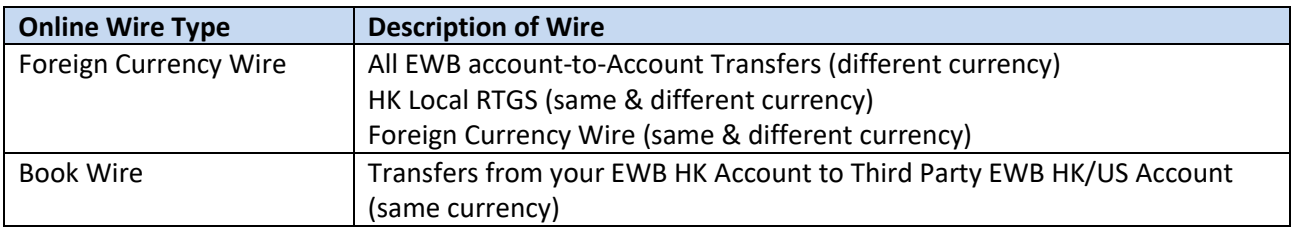

# <span id="page-5-1"></span>Create a Template

Templates are used to help prevent fraud, minimize errors, and increase efficiency.

Save details of your frequent payees for future transfers into a template. You or others within your organization can then quickly locate the template, update the appropriate wire information, and create a payment without the hassle of re-entering all information.

The following instructions are created utilizing our bank recommended dual control settings. Your company's customized security controls may differ. We are here to help, please feel free to contact us for a walk through.

## <span id="page-6-0"></span>Book Wire Template

Follow the below instructions to send a Book Wire if the recipient account is within the East West Bank.

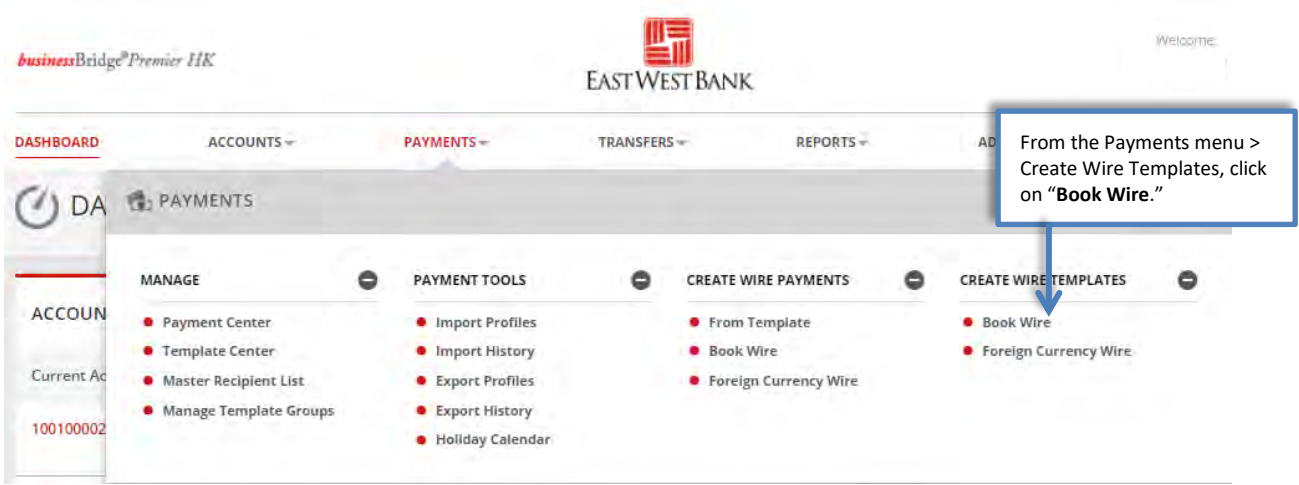

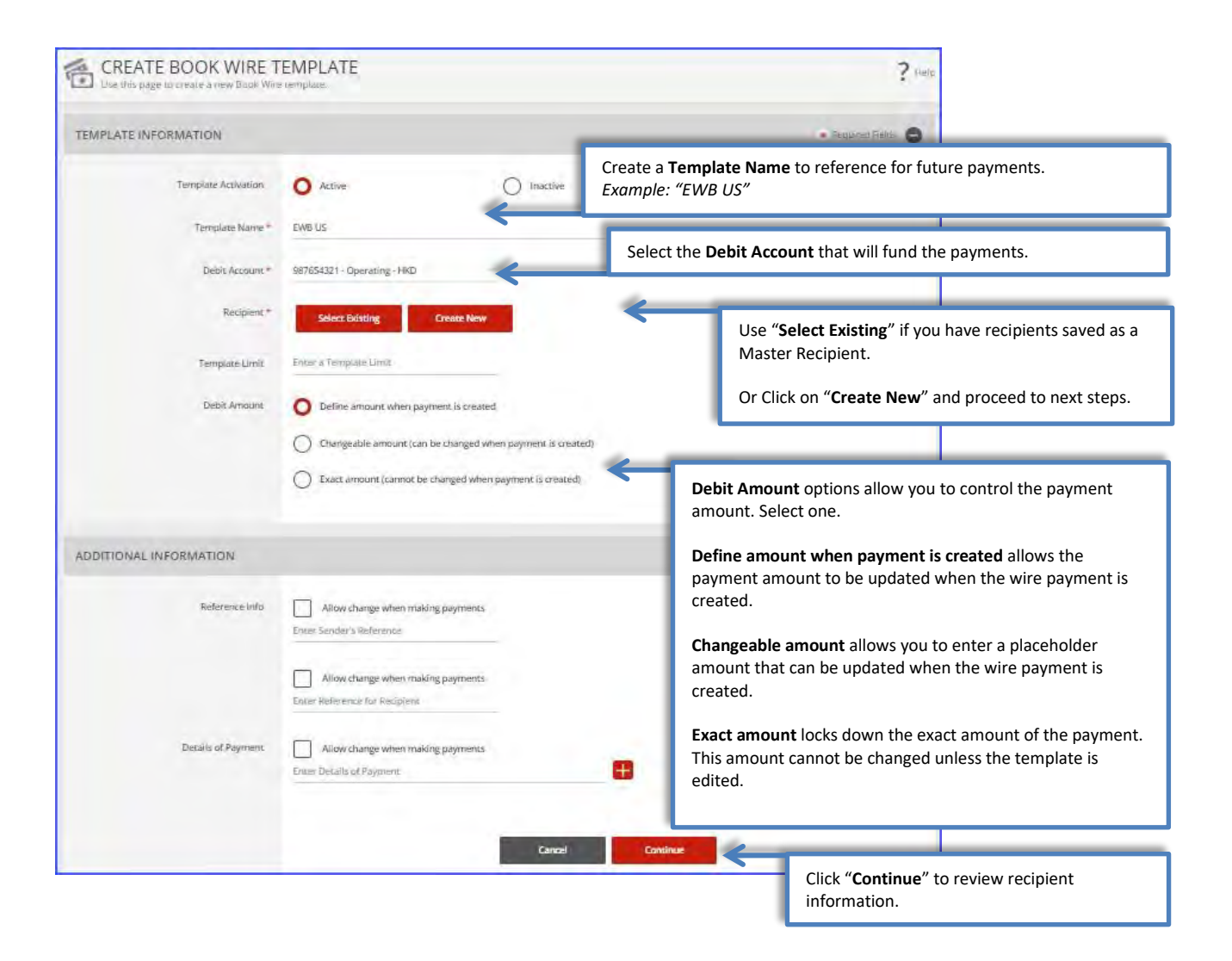

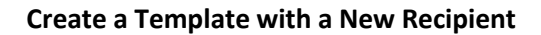

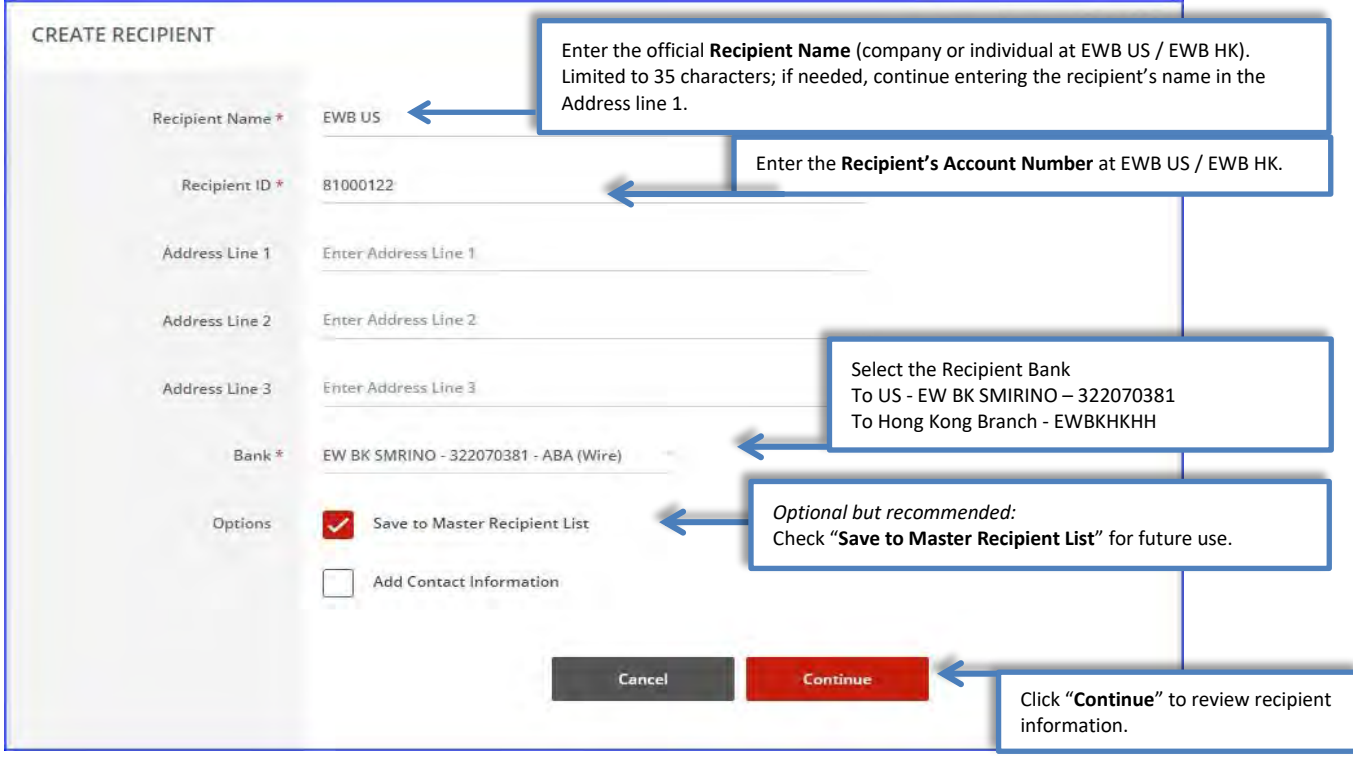

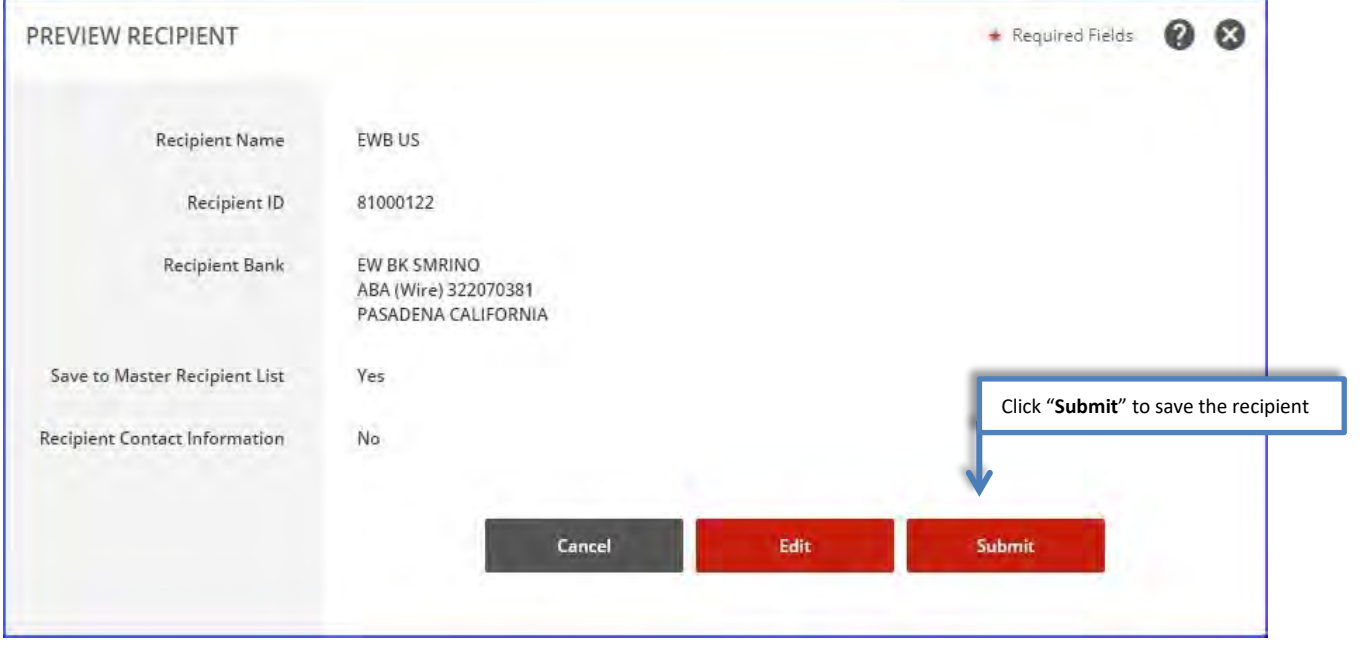

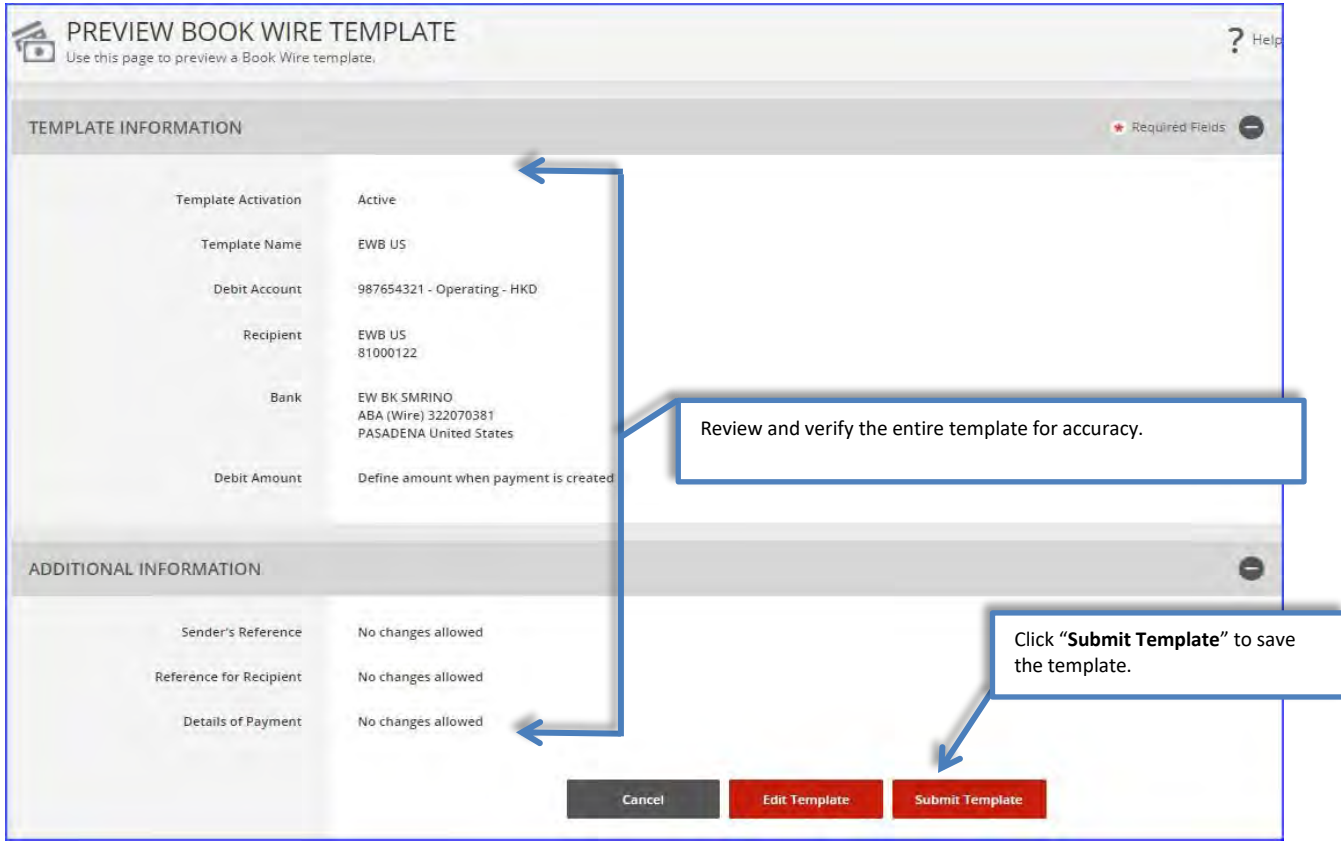

Your template may need to be approved. Please refer to the "Approve Template" section of this user guide.

# <span id="page-9-0"></span>Foreign Currency Wire Template

### Follow these instructions to create a template to send **wire payments to individuals or businesses inside or outside of Hong Kong.**

You may also use this function to create template for FX payments and transactions to EWB HK or EWB US accounts of your own or a third party.

Note: Foreign Currency Wire Payment would consist of (FX transaction):

- Foreign Currency Exchange to your own account(s) at East West Bank Or to other East West Bank (different currency transaction)
- HK Local RTGS to other banks
- Cross Region Payment to other banks

Cross Region transfers to certain countries require additional information. For details, please refer to the https://oaos.eastwestbank.com.hk/documents/BBP\_Country\_Payment\_Rule\_Guide\_v202011.pdf

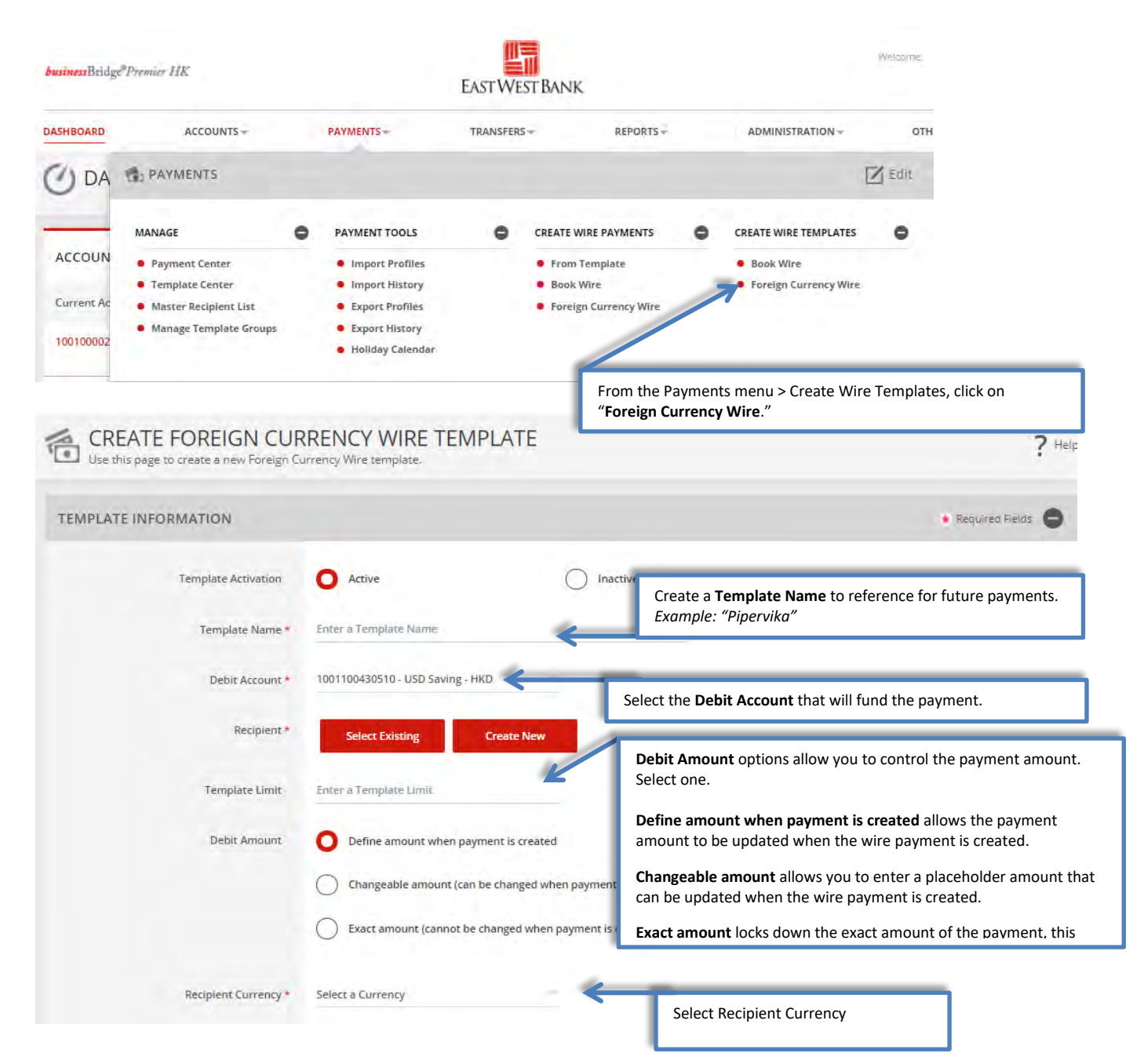

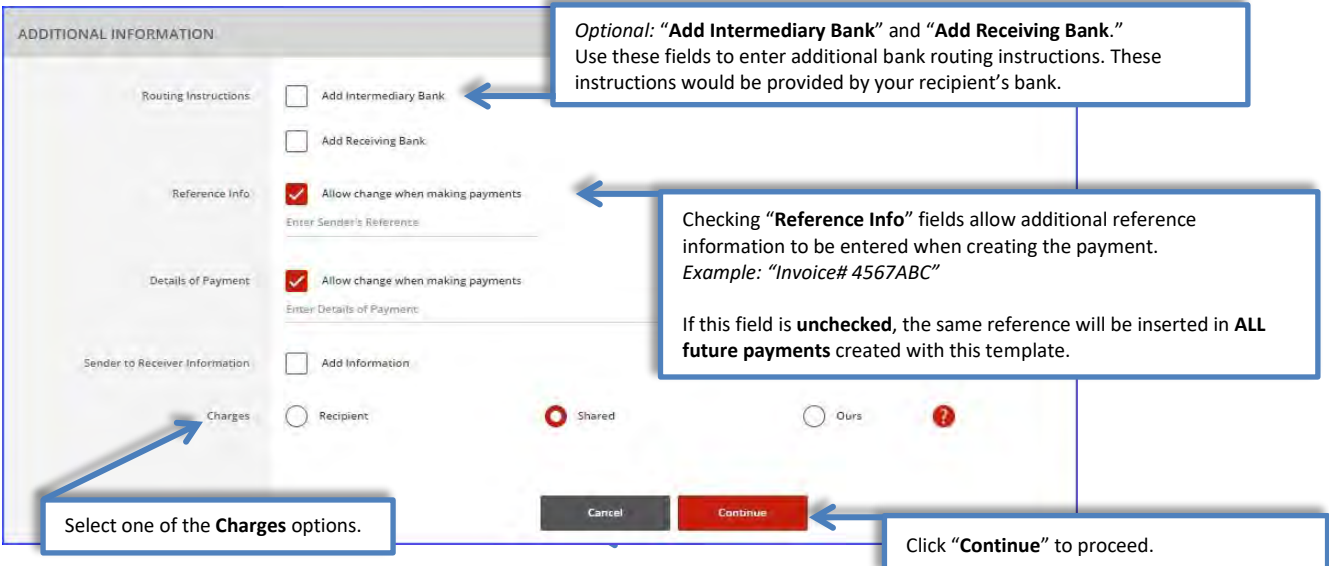

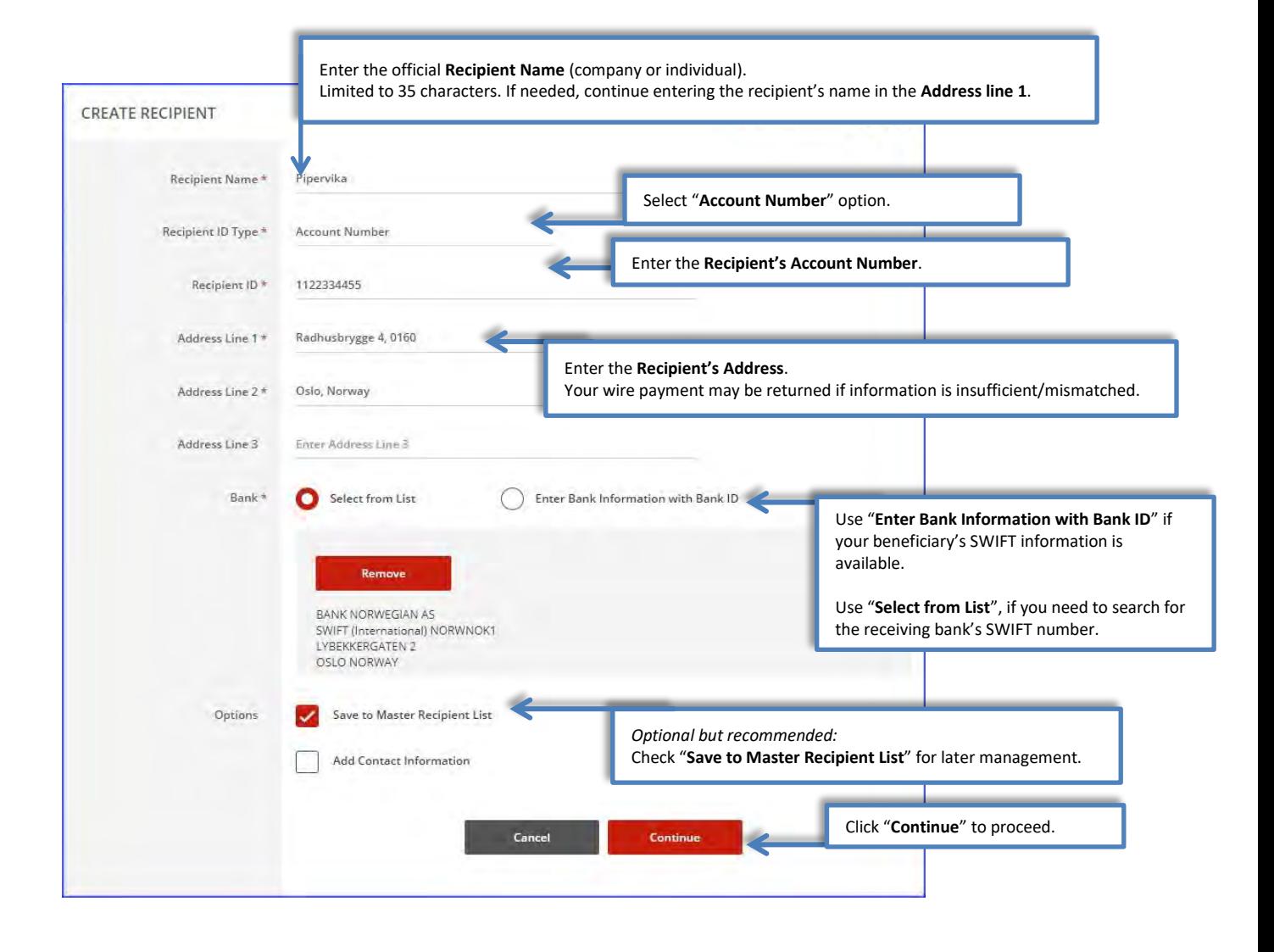

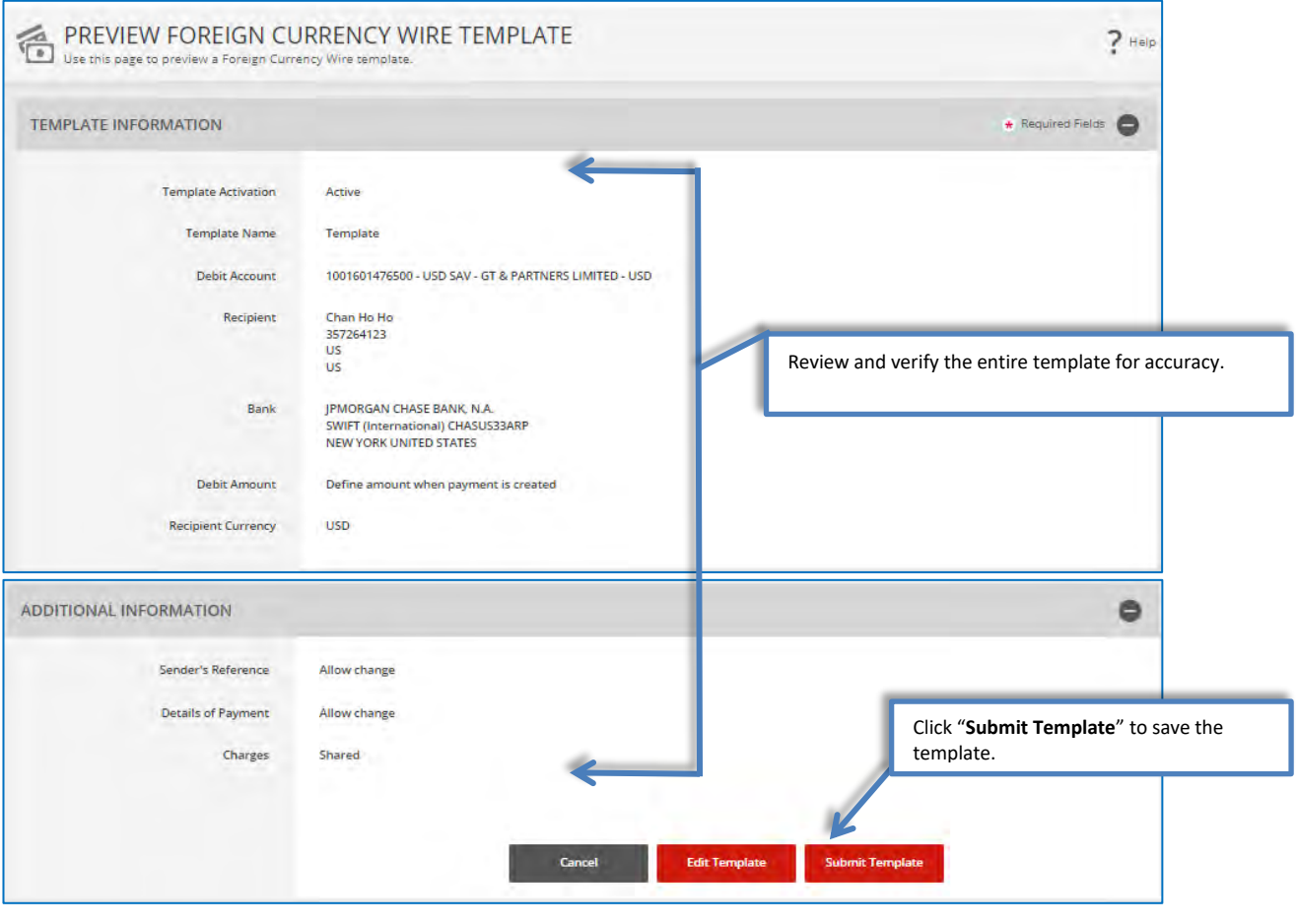

Your template may need to be approved. Please refer to the "Approve Template" section of this user guide.

 $\bigodot$ 

# <span id="page-12-0"></span>Approving a Template

Depending on your company's dual control settings, the template may need to be approved prior to use.

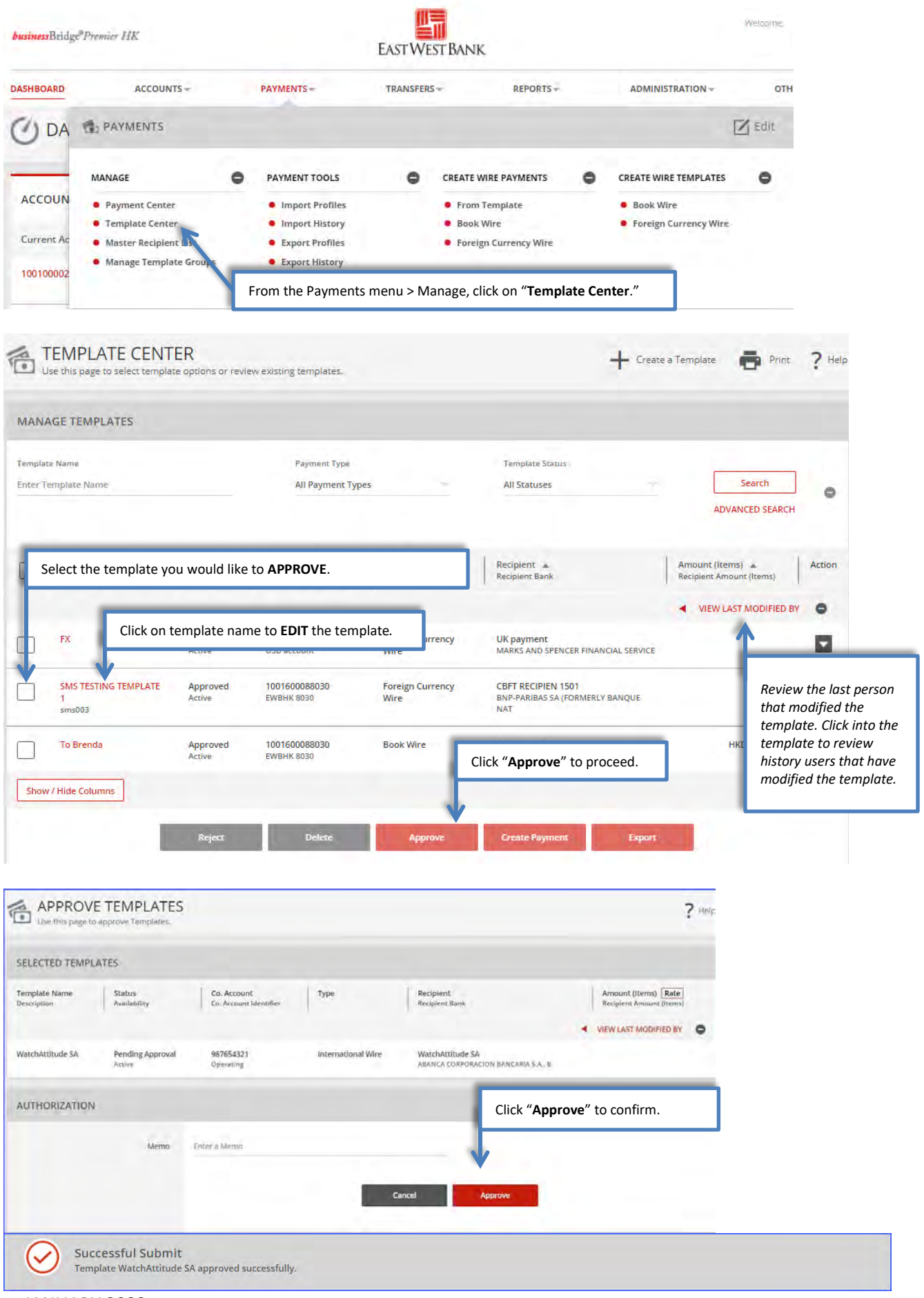

# <span id="page-13-0"></span>Create a Book Wire Payment

# <span id="page-13-1"></span>Create a Book Wire Payment from an Existing Template

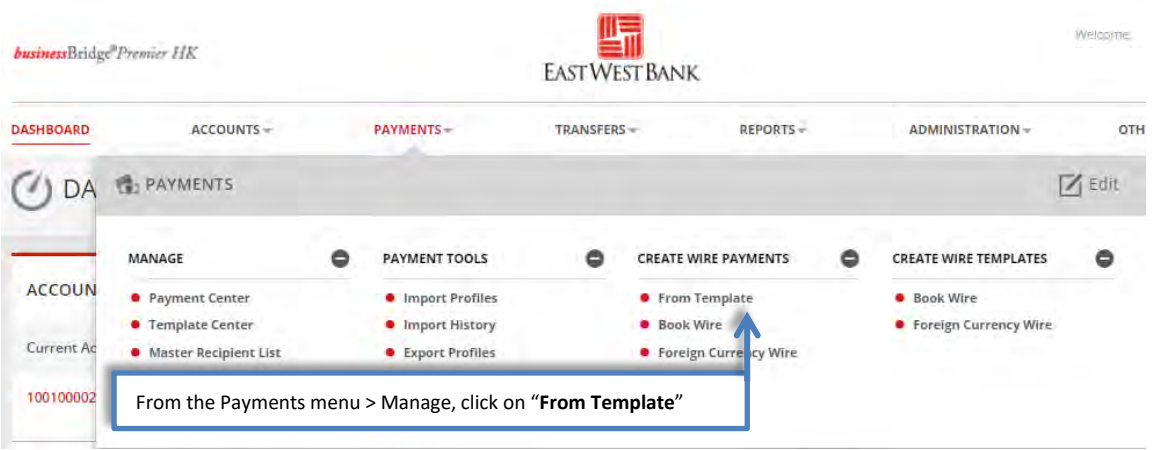

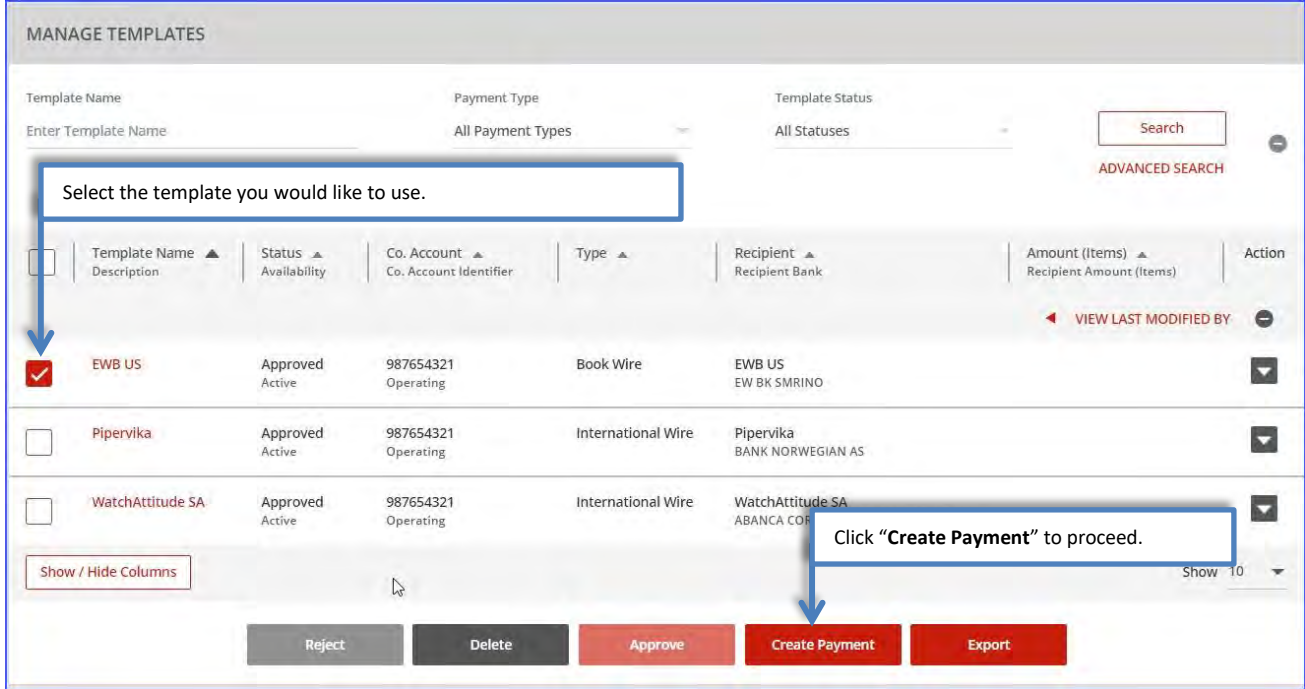

## *Information previously saved into the template is carried into the payment.*

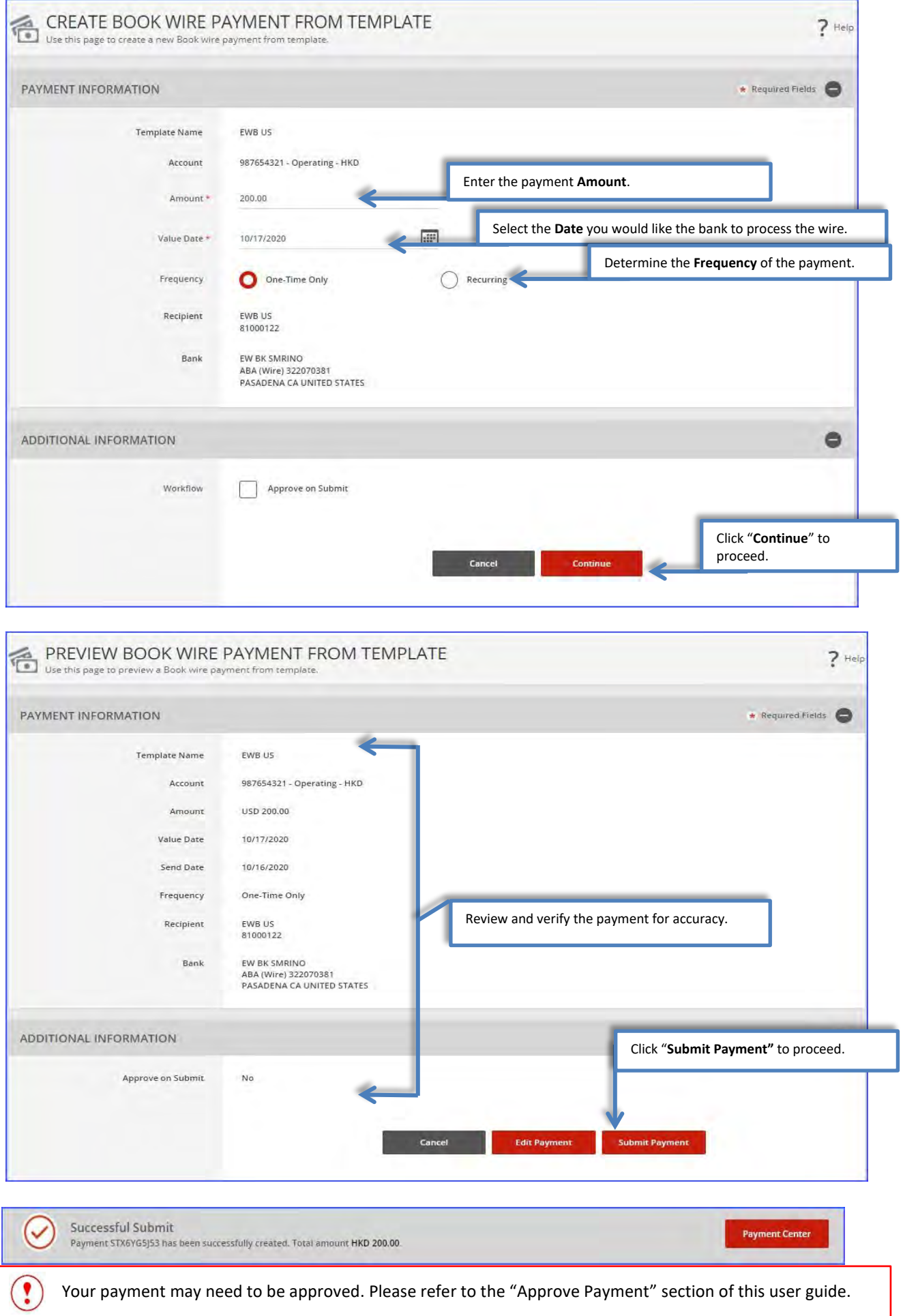

# <span id="page-15-0"></span>Create a Book Wire Payment without Template

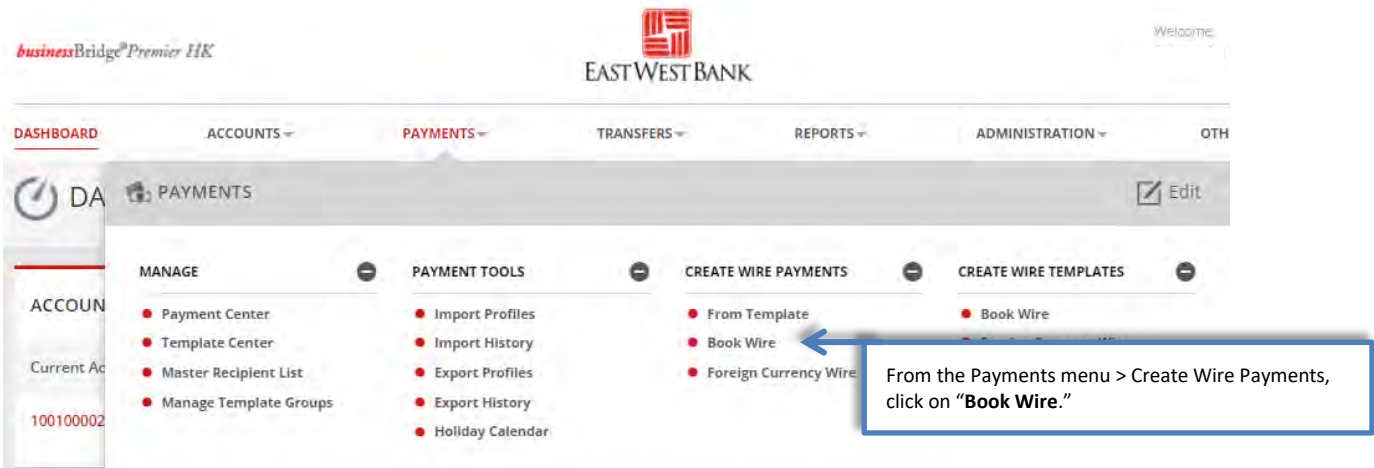

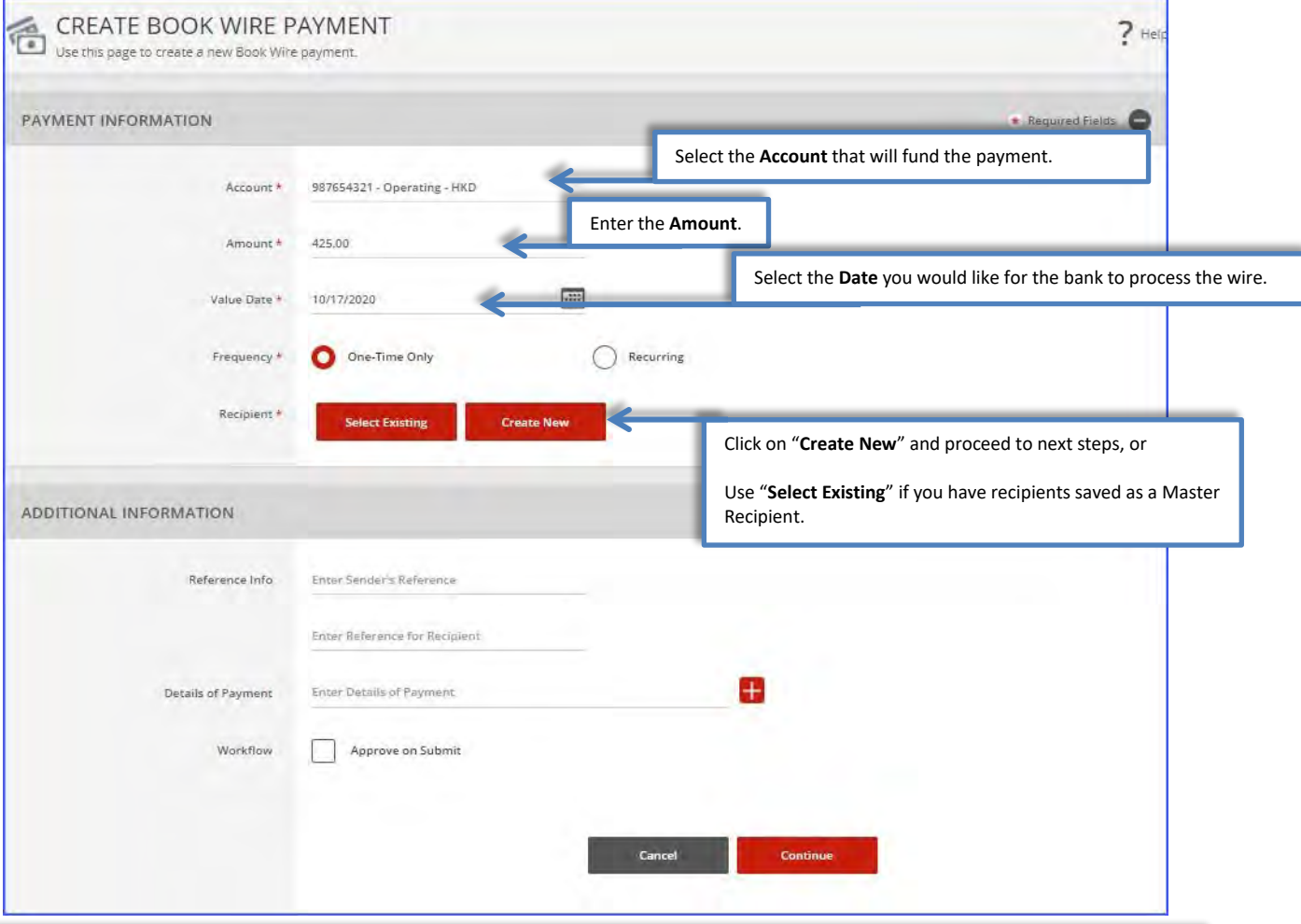

#### **Reference Information Details:**

- **Sender's Reference** Use this field for internal reference only. Information inserted in this field will not display to the beneficiary.
- **Reference for Recipient** Use this field for information you would like the beneficiary to reference regarding the wire payment. For example: Invoice number, reason for payment, etc.
- **Details of Payments** Use this field for additional "Reference for Recipient" details. You must use each line before adding additional lines. The wire payment will be rejected if you have a blank line.

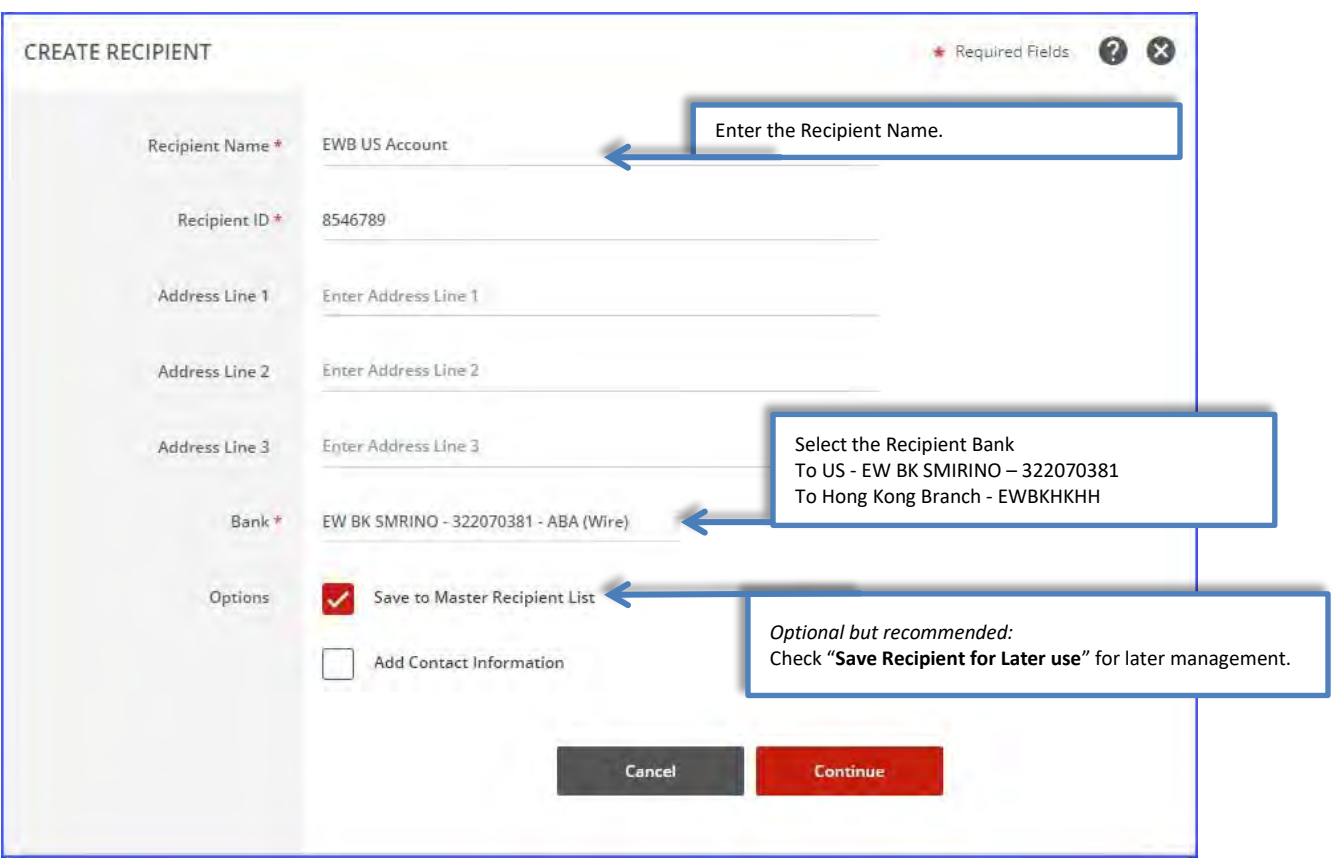

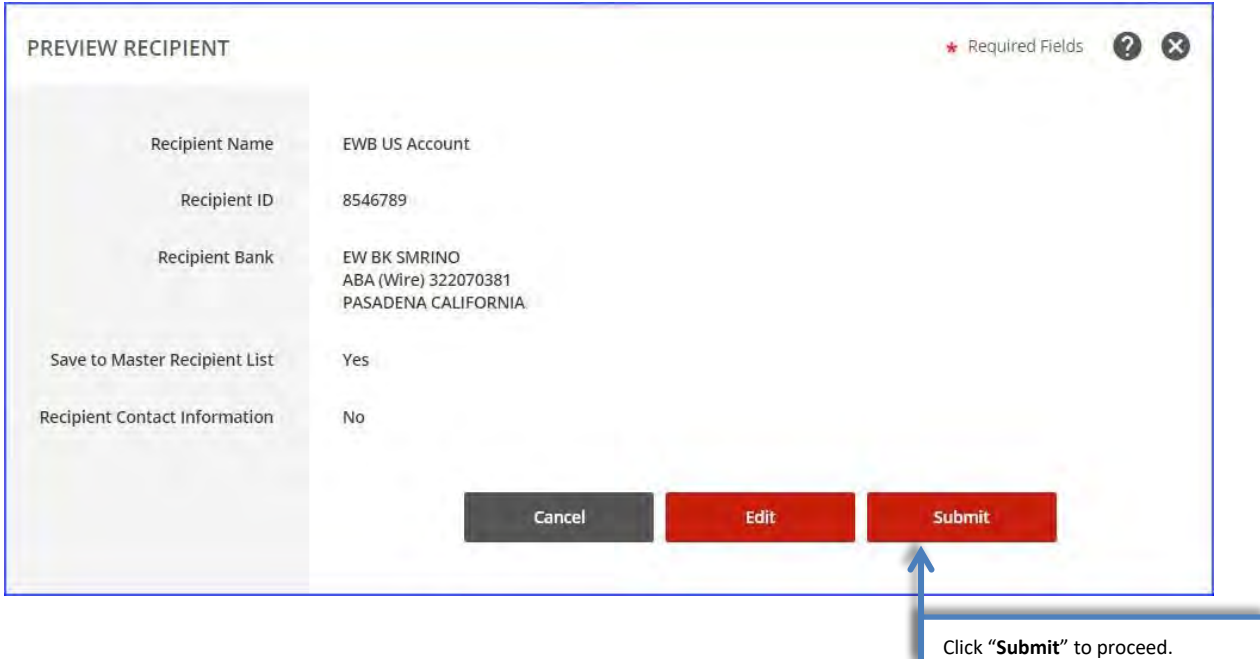

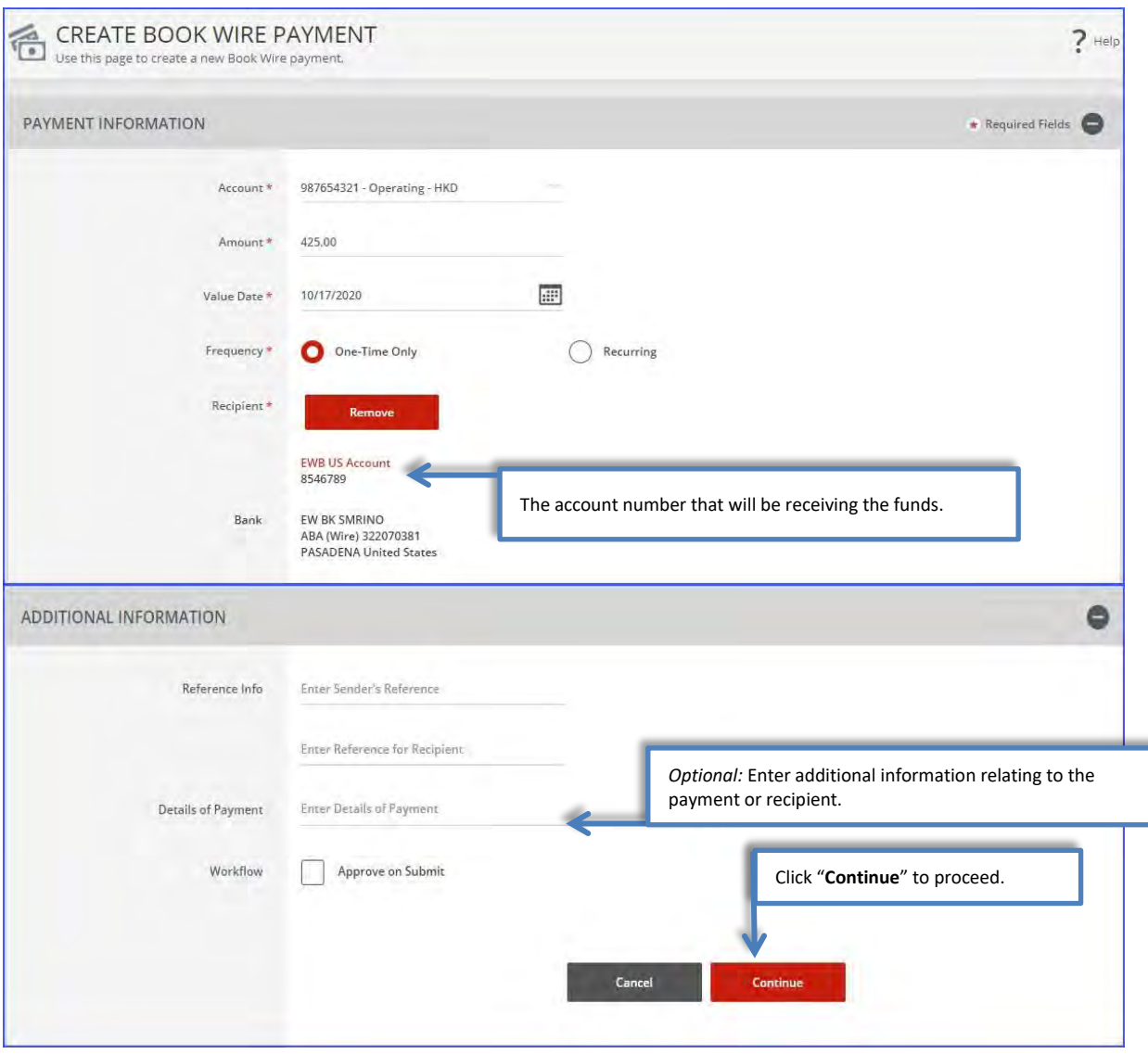

### **Reference Information Details:**

- **Sender's Reference** Use this field for internal reference only. Information inserted in this field will not display to the beneficiary.
- **Reference for Recipient** Use this field for information you would like the beneficiary to reference regarding the wire payment. For example: Invoice number, reason for payment, etc.
- **Details of Payments** Use this field for additional "Reference for Recipient" details. You must use each line before adding additional lines. The wire payment will be rejected if you have a blank line.

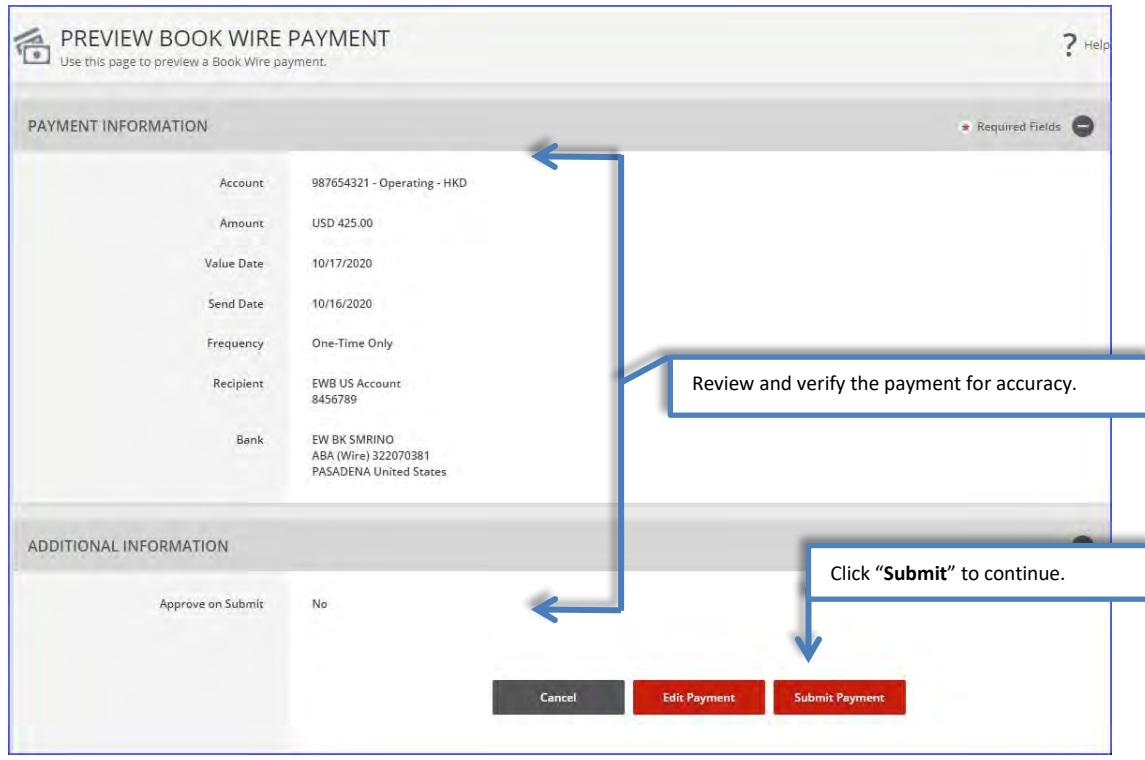

 $\bigodot$ Your payment may need to be approved; please refer to the "Approve Payment" section of this user guide.

# <span id="page-19-0"></span>Create a Foreign Currency Wire Payment

# <span id="page-19-1"></span>Create a Foreign Currency Wire Payment from an Existing Template

Note: Foreign Currency Wire Payment would consist of:

- Foreign Currency Exchange to accounts under your entitlement
- Foreign Currency Exchange to accounts within EWB Group
- HK Local RTGS to other banks
- Cross Region Payment to other banks

Cross Region transfers to certain countries require additional information. For details, please refer to the https://oaos.eastwestbank.com.hk/documents/BBP Country Payment Rule Guide v202011.pdf

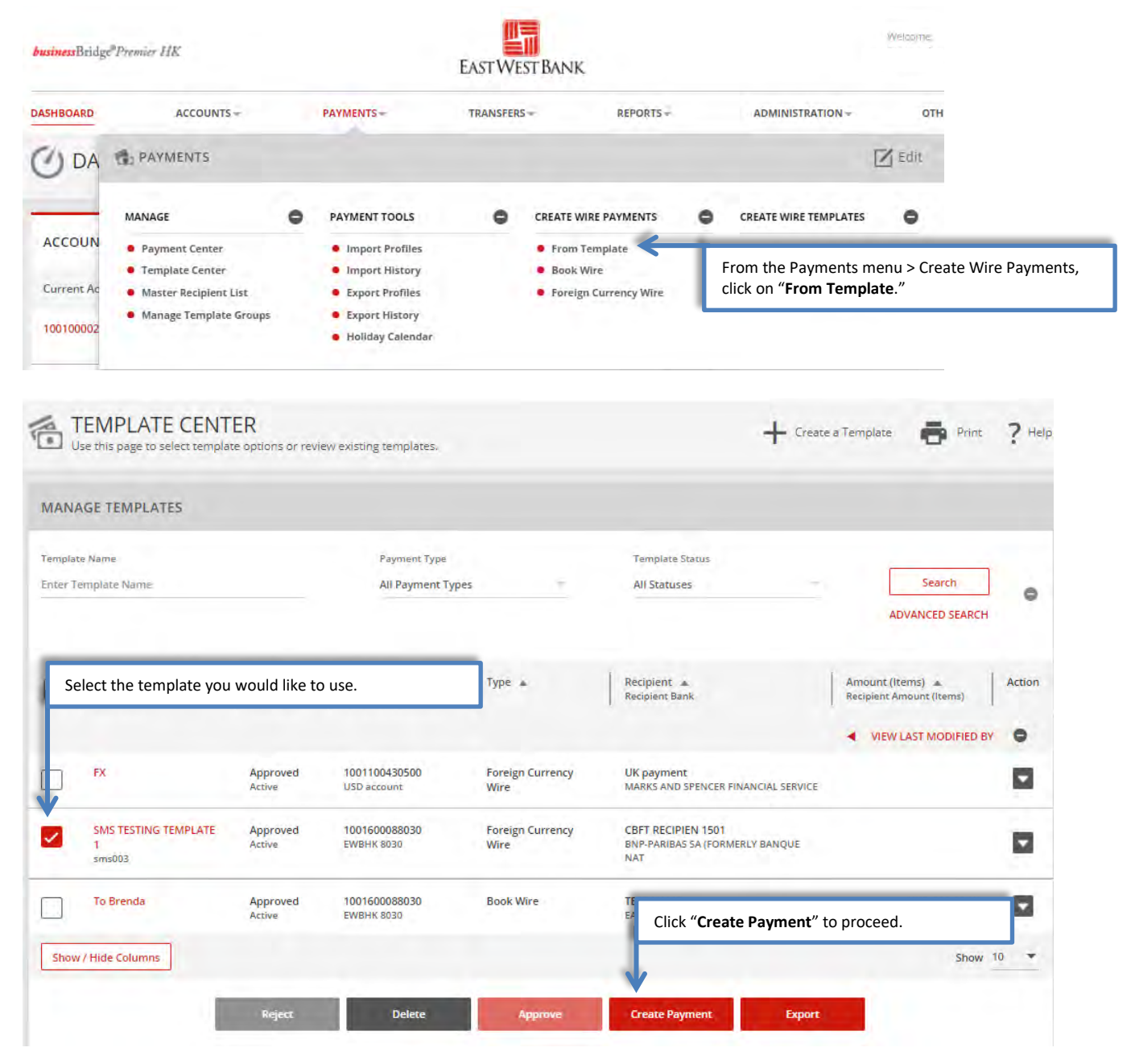

# *Information previously saved into the template is pre-filled into the payment.*

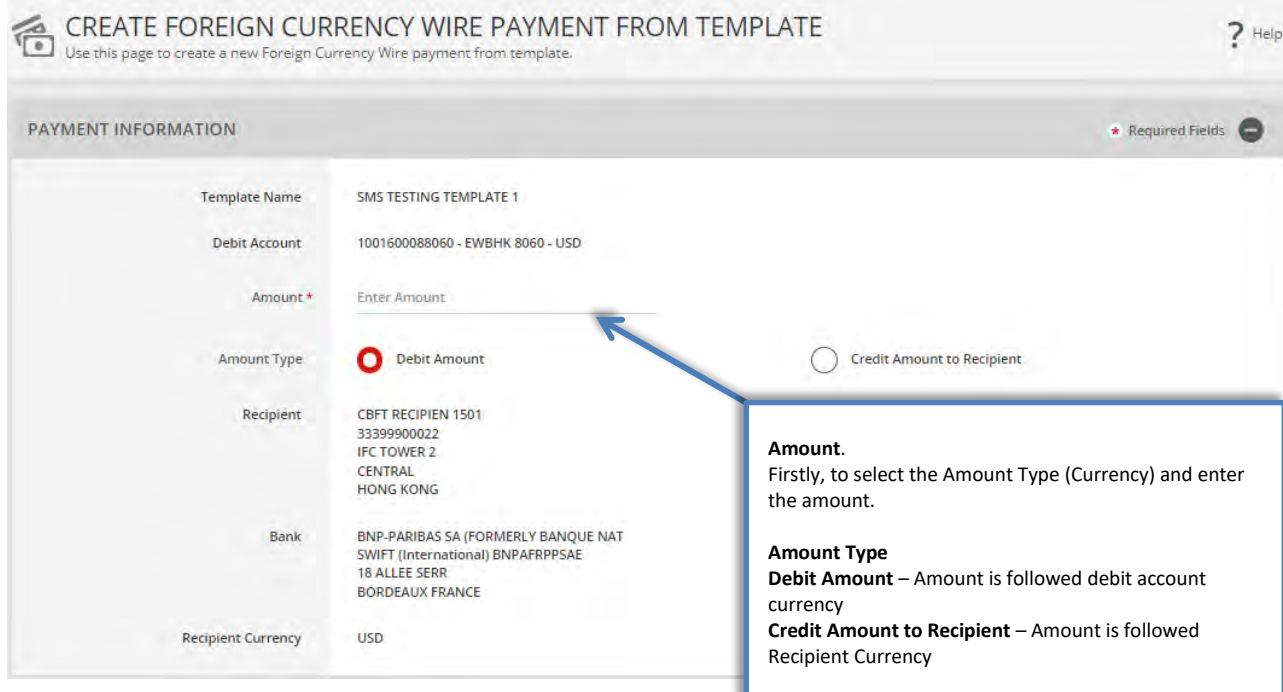

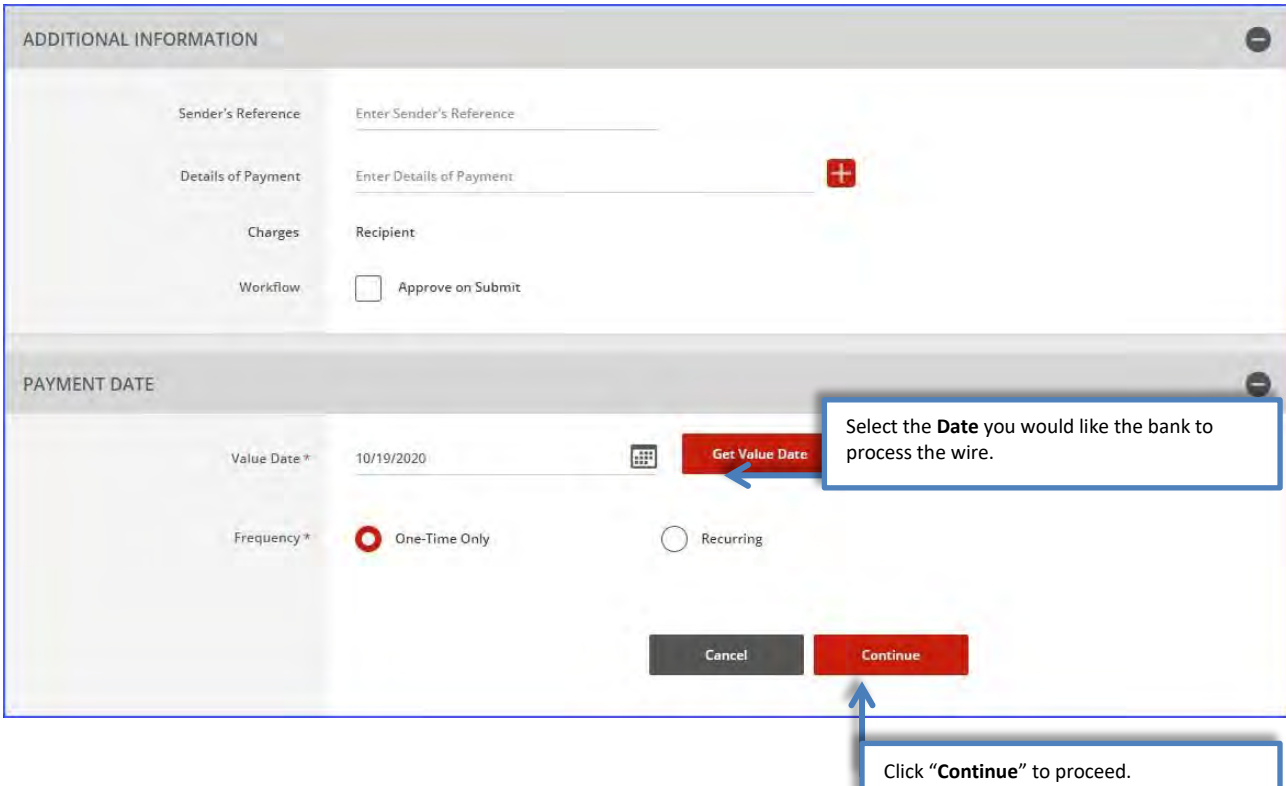

# **EXECUTED PREVIEW FOREIGN CURRENCY WIRE PAYMENT FROM TEMPLATE**<br>Use this page to preview a Foreign Currency Wire payment from template.

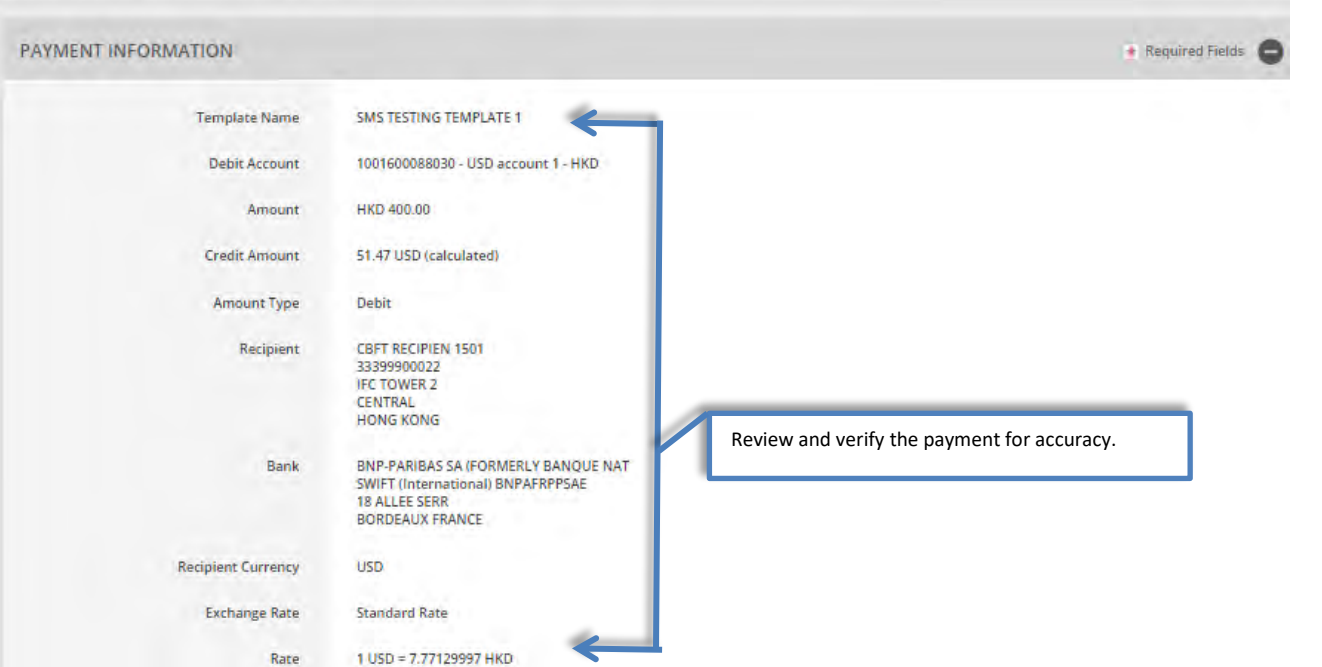

 $\frac{1}{2}$  He

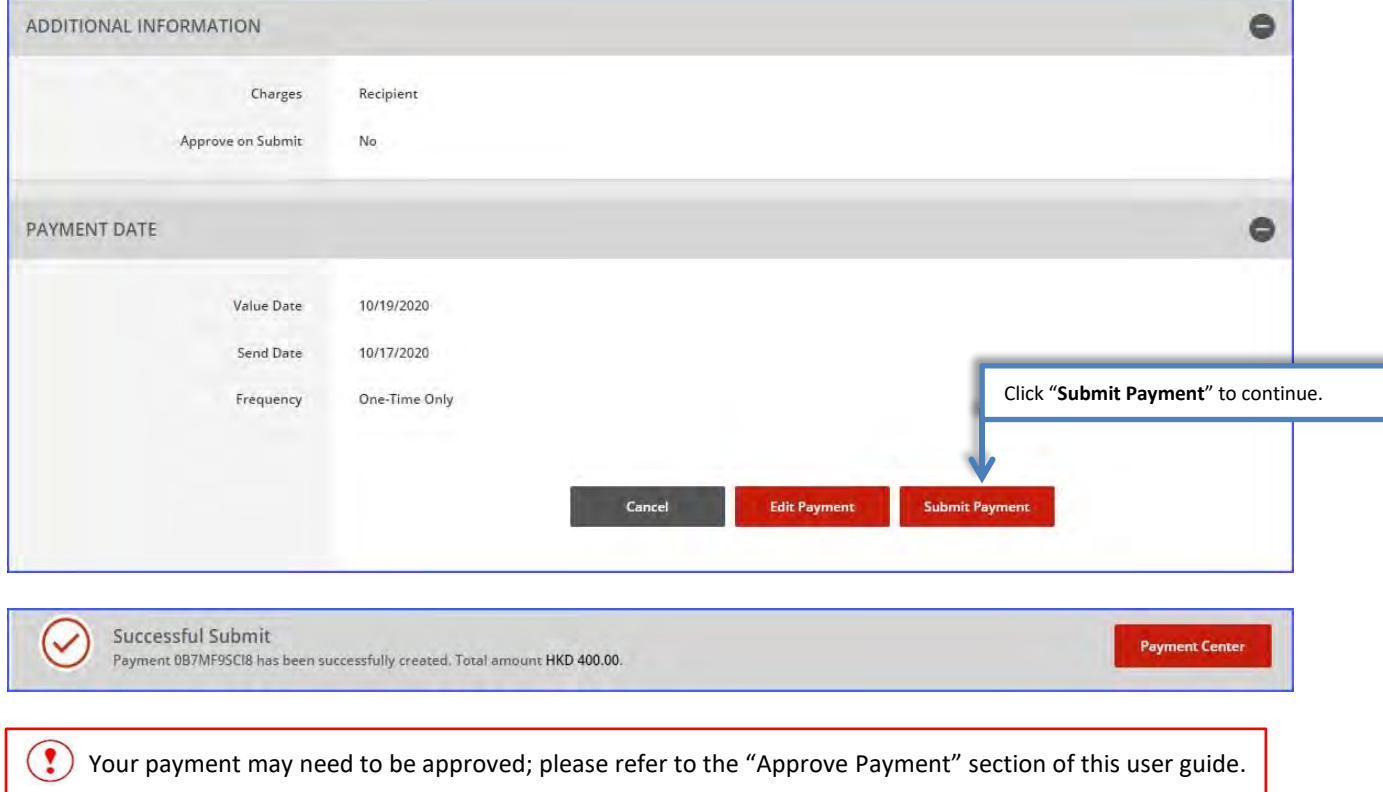

# <span id="page-22-0"></span>Create a Foreign Currency Wire Payment without a Template

**Note:** Foreign Currency Wire Payment would consist of:

- Foreign Currency Exchange to accounts under your entitlement
- Foreign Currency Exchange to accounts within EWB Group
- HK Local RTGS to other banks
- Cross Region Transfer

Cross Region transfers to certain countries require additional information. For details, please refer to the https://oaos.eastwestbank.com.hk/documents/BBP\_Country\_Payment\_Rule\_Guide\_v202011.pdf

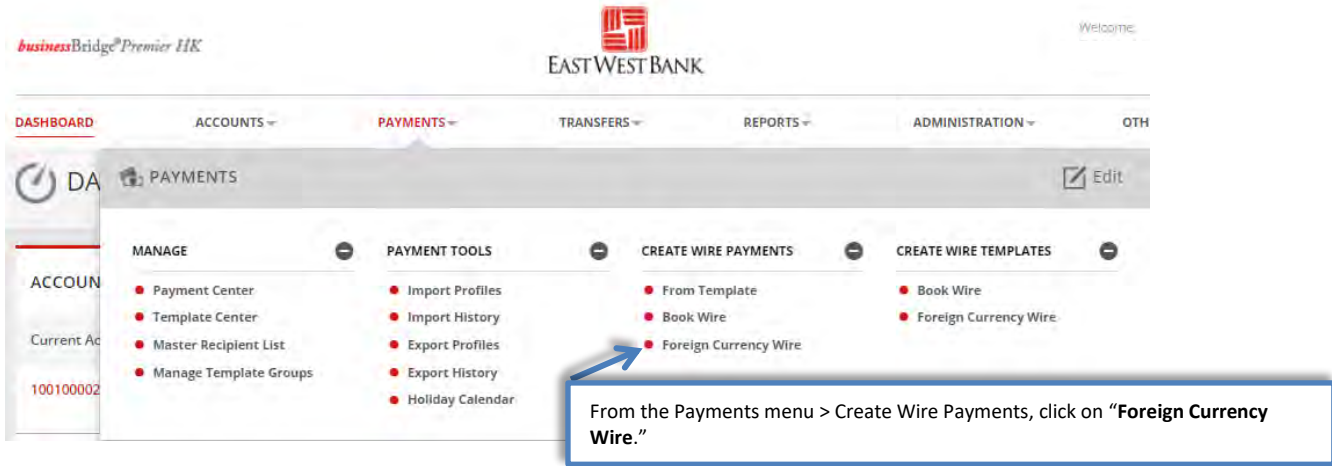

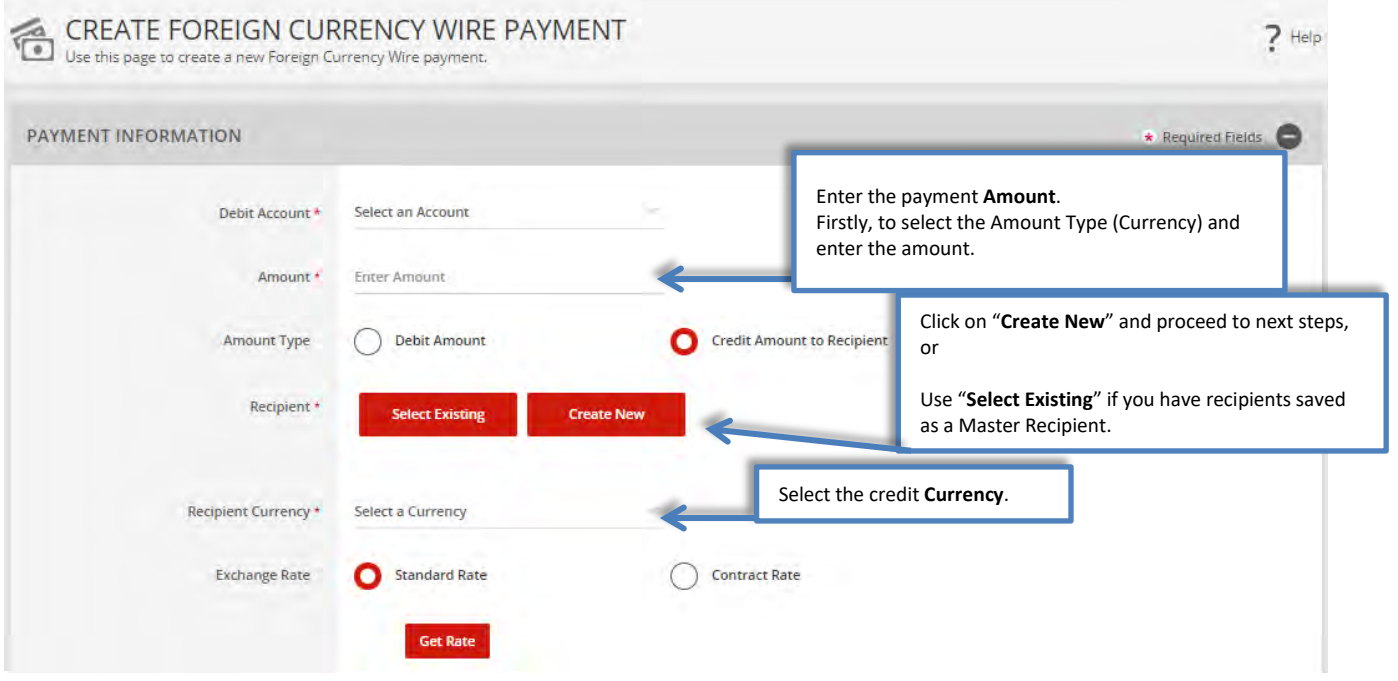

*If you wish to use Contract Rate, please contact your relationship manager or our FX Department.*

*"Create Recipient" pop up Window displays. Check your pop-up blocker settings if window does not appear.*

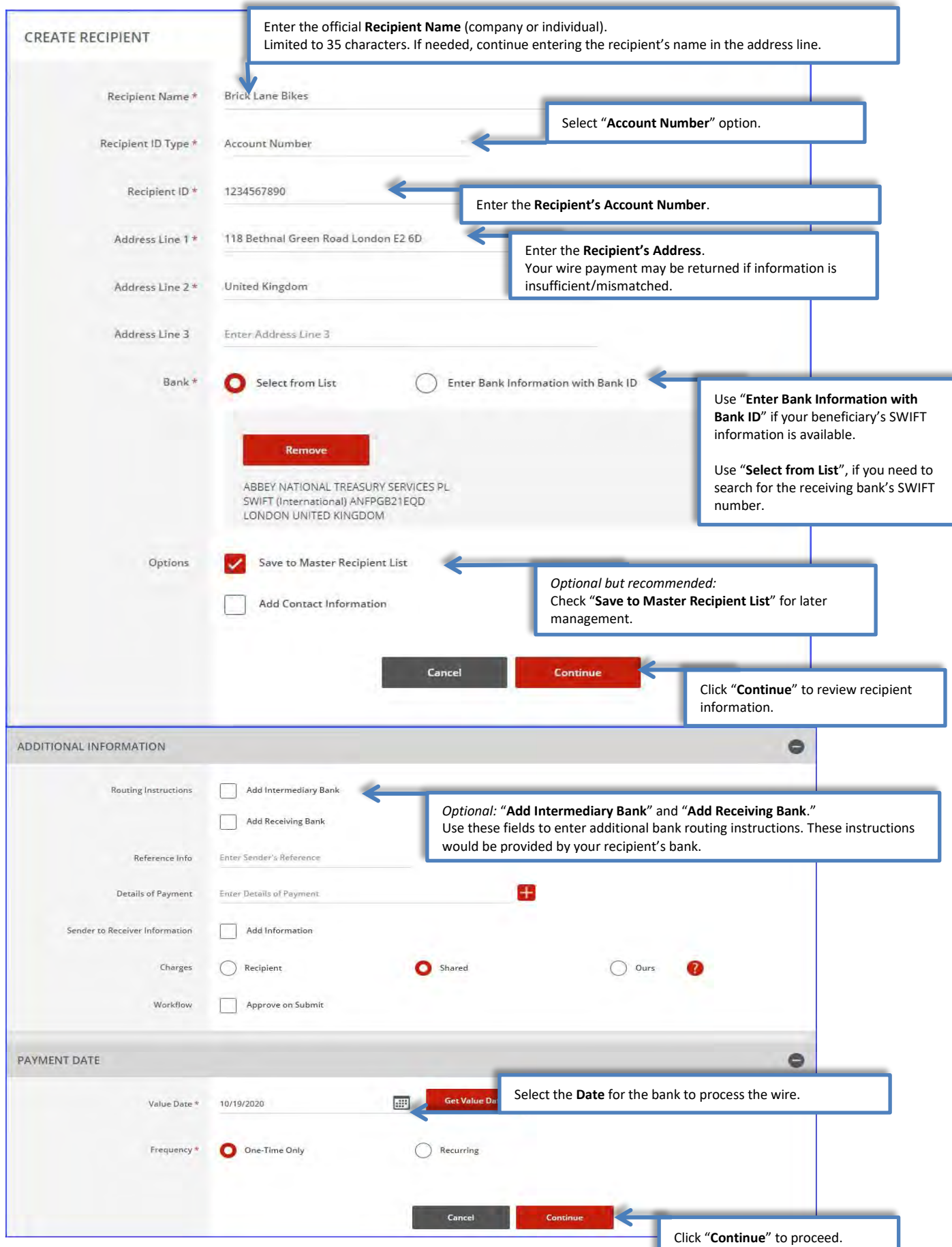

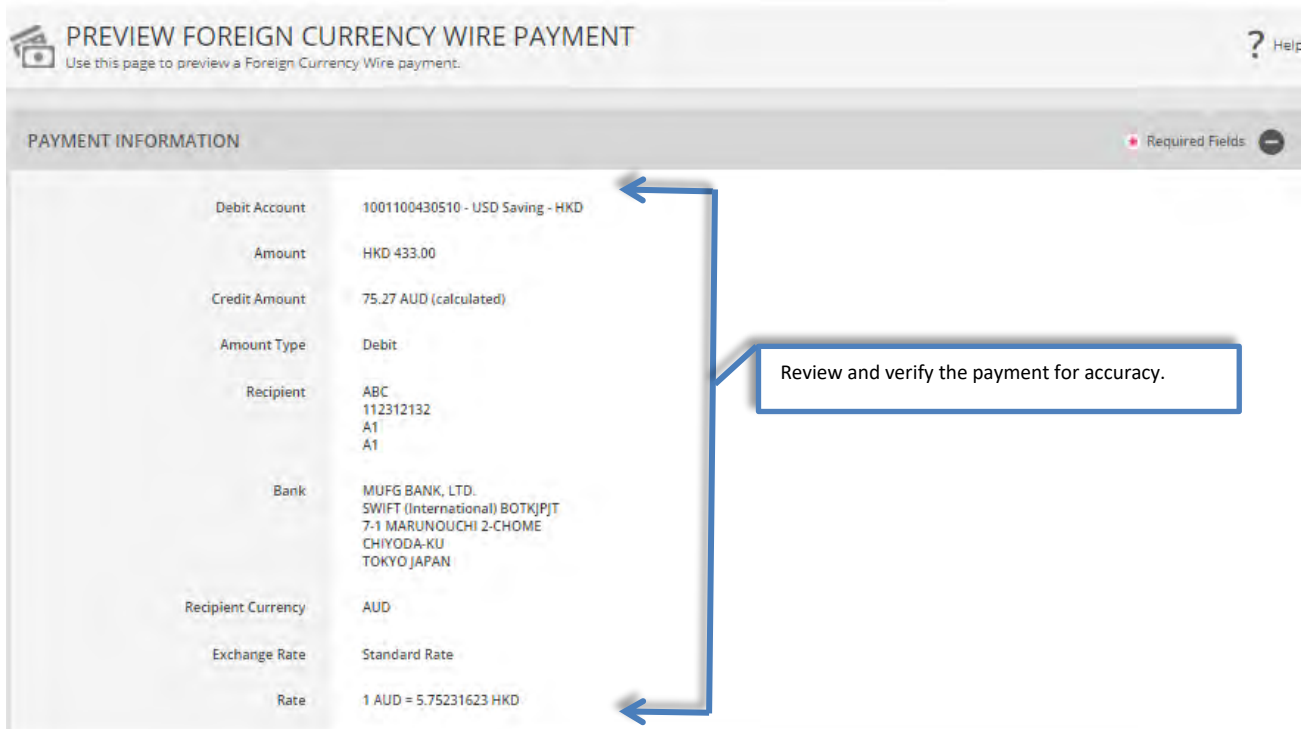

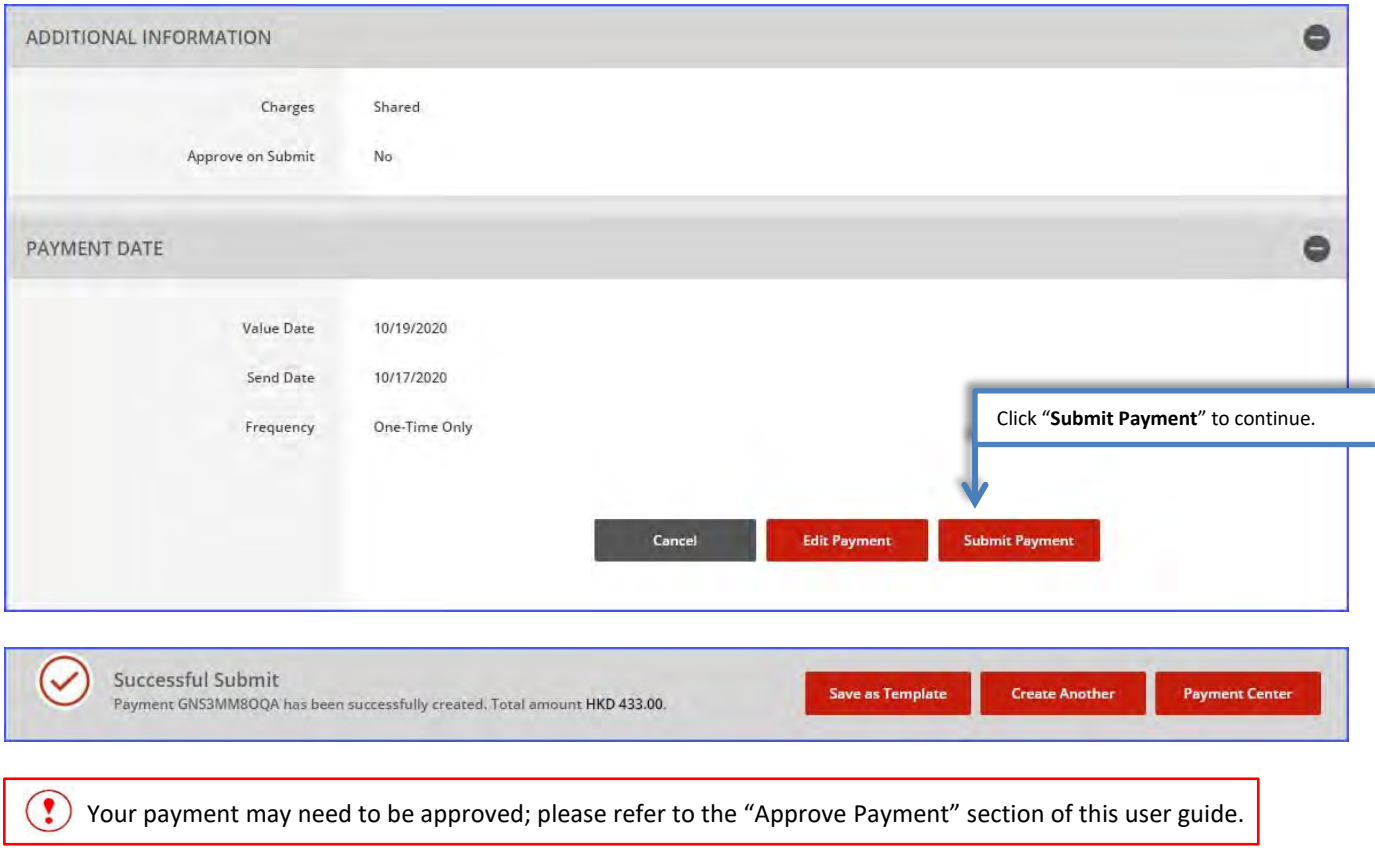

# <span id="page-25-0"></span>Approve Payment

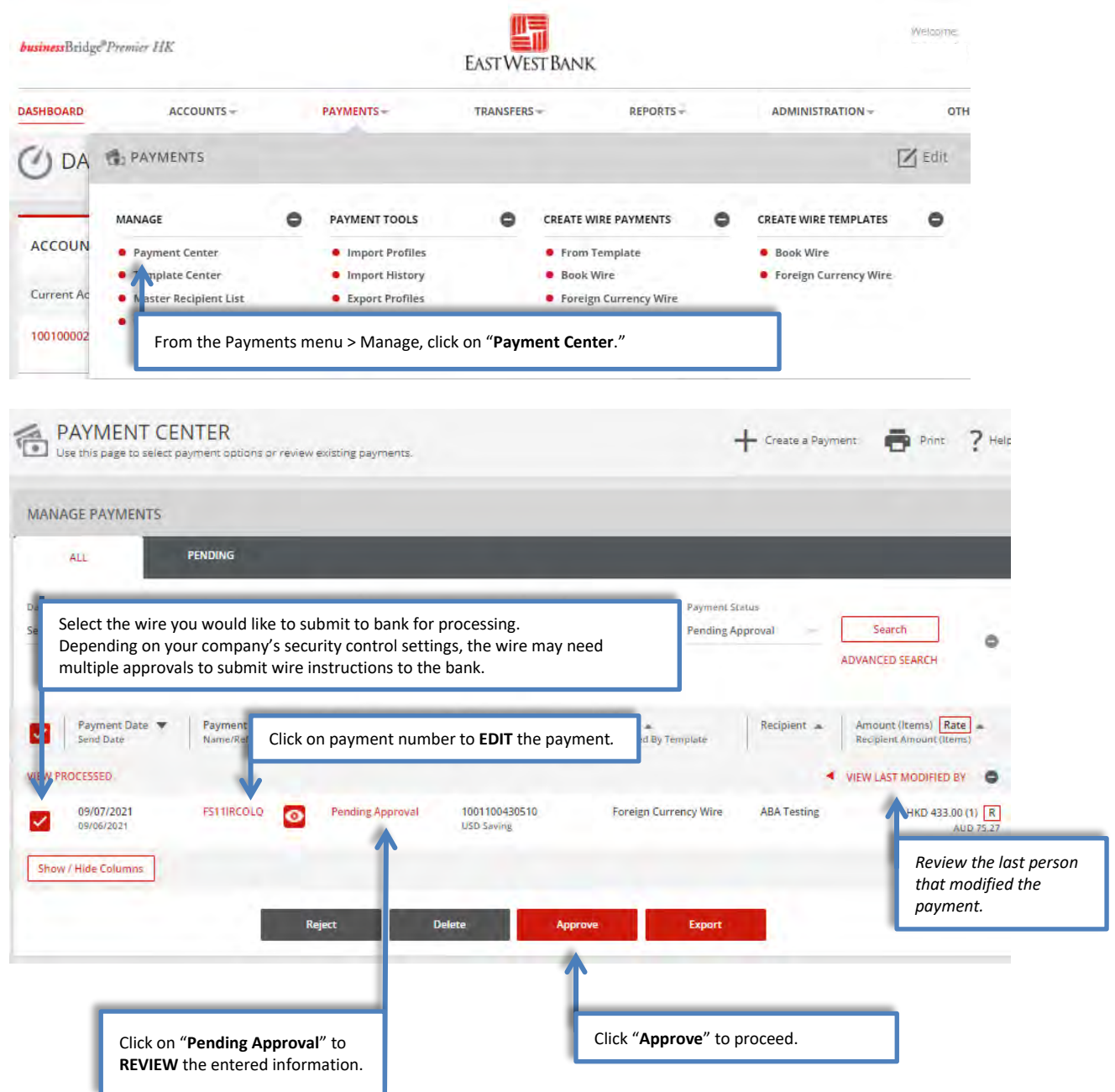

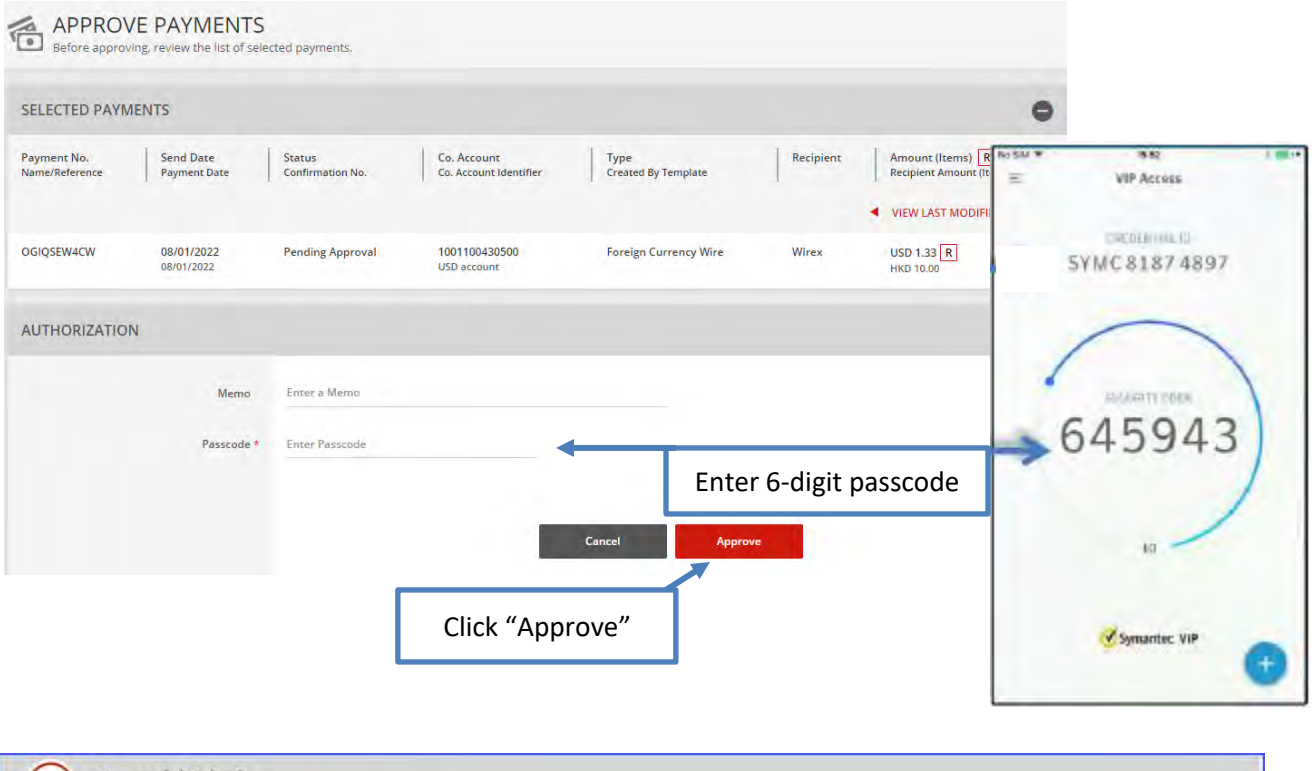

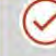

Successful Submit<br>You have successfully approved payment YAR65DJNWD.

# <span id="page-27-0"></span>Create a Master Recipient

Saving your payment recipients (beneficiaries) into "Master Recipient List" allows you to maintain a list of individuals, businesses, and their bank account data all in one place for future payments.

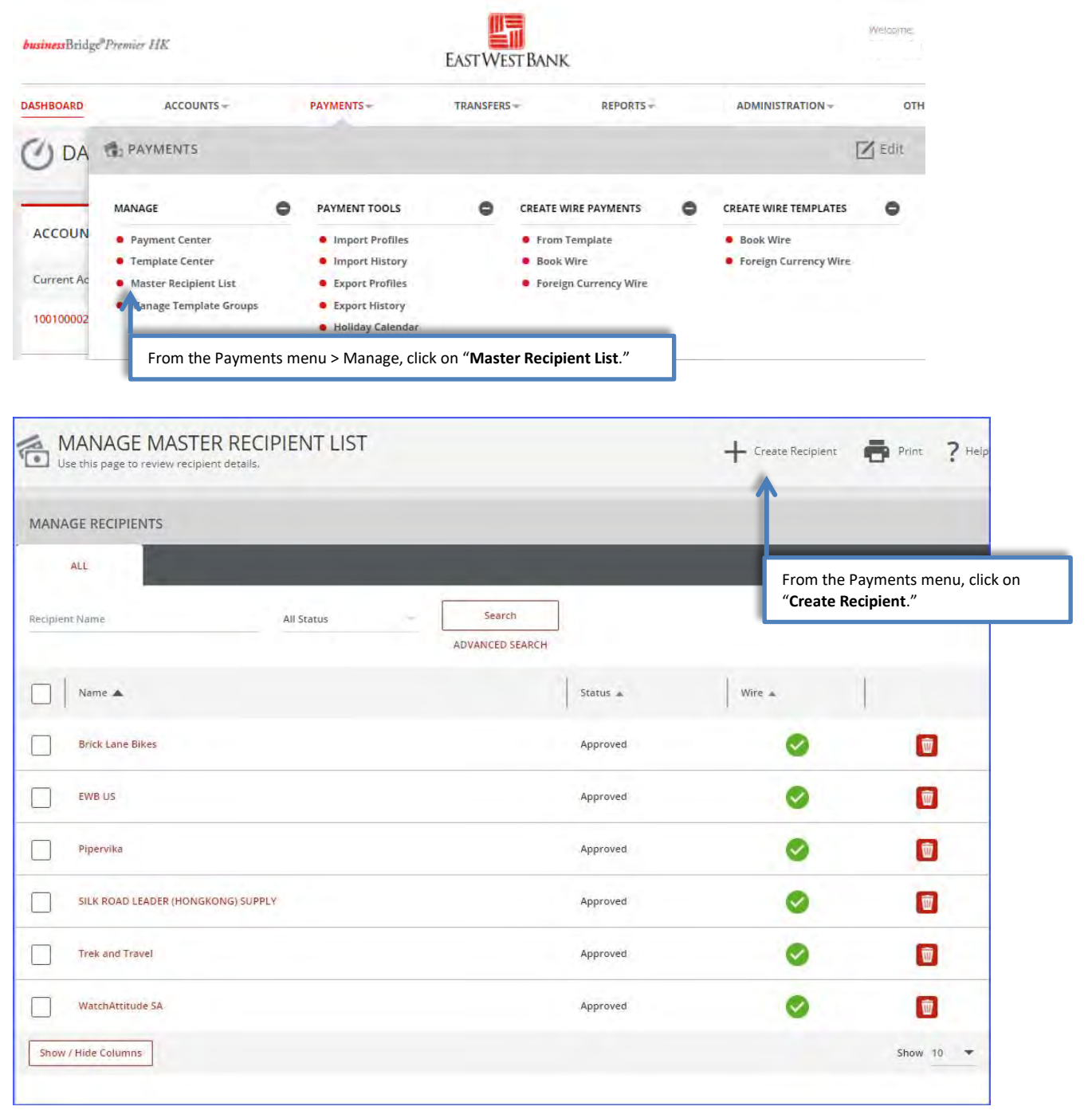

*"Create Master Recipient" pop up Window displays. Check your pop-up blocker settings if window does not appear.*

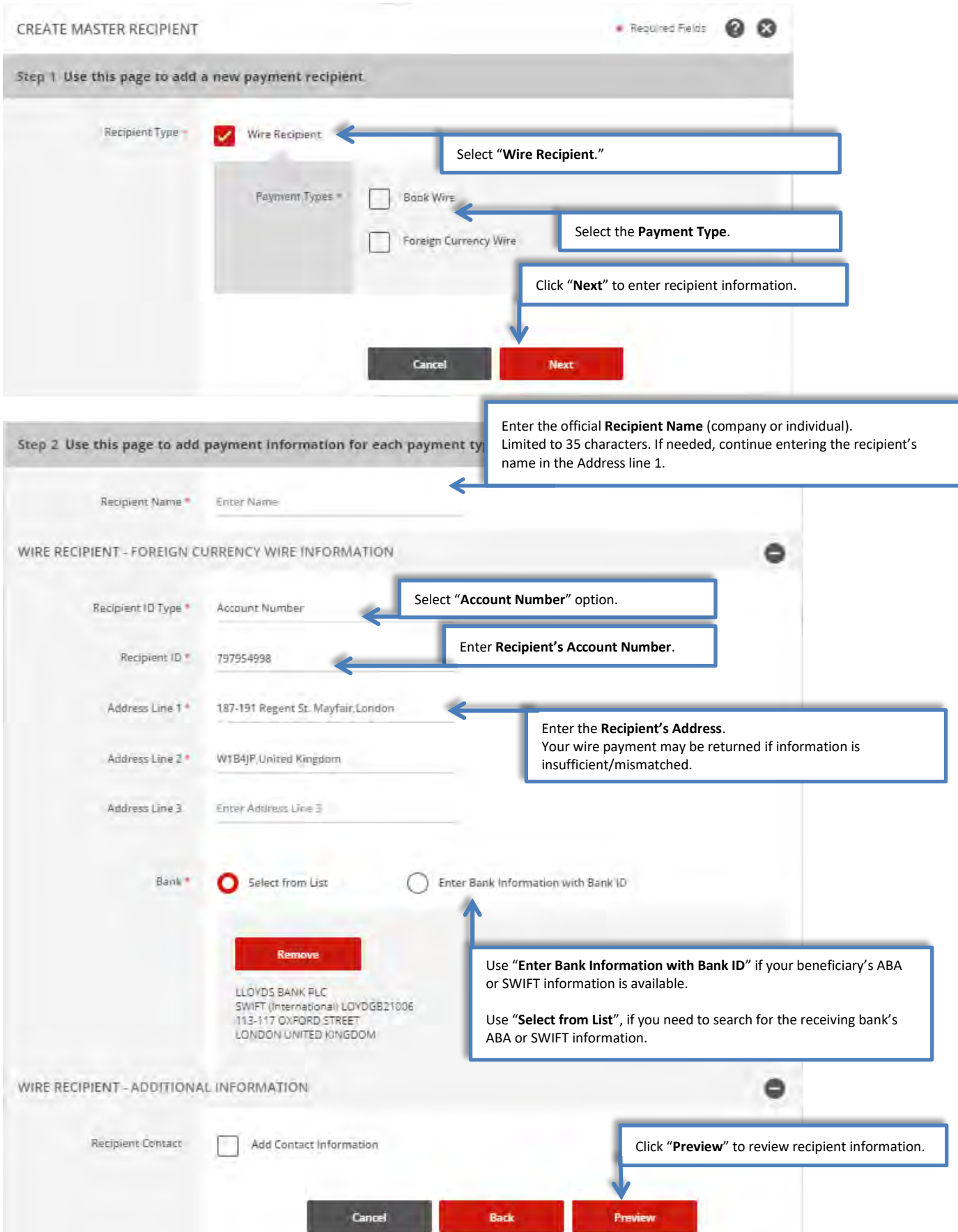

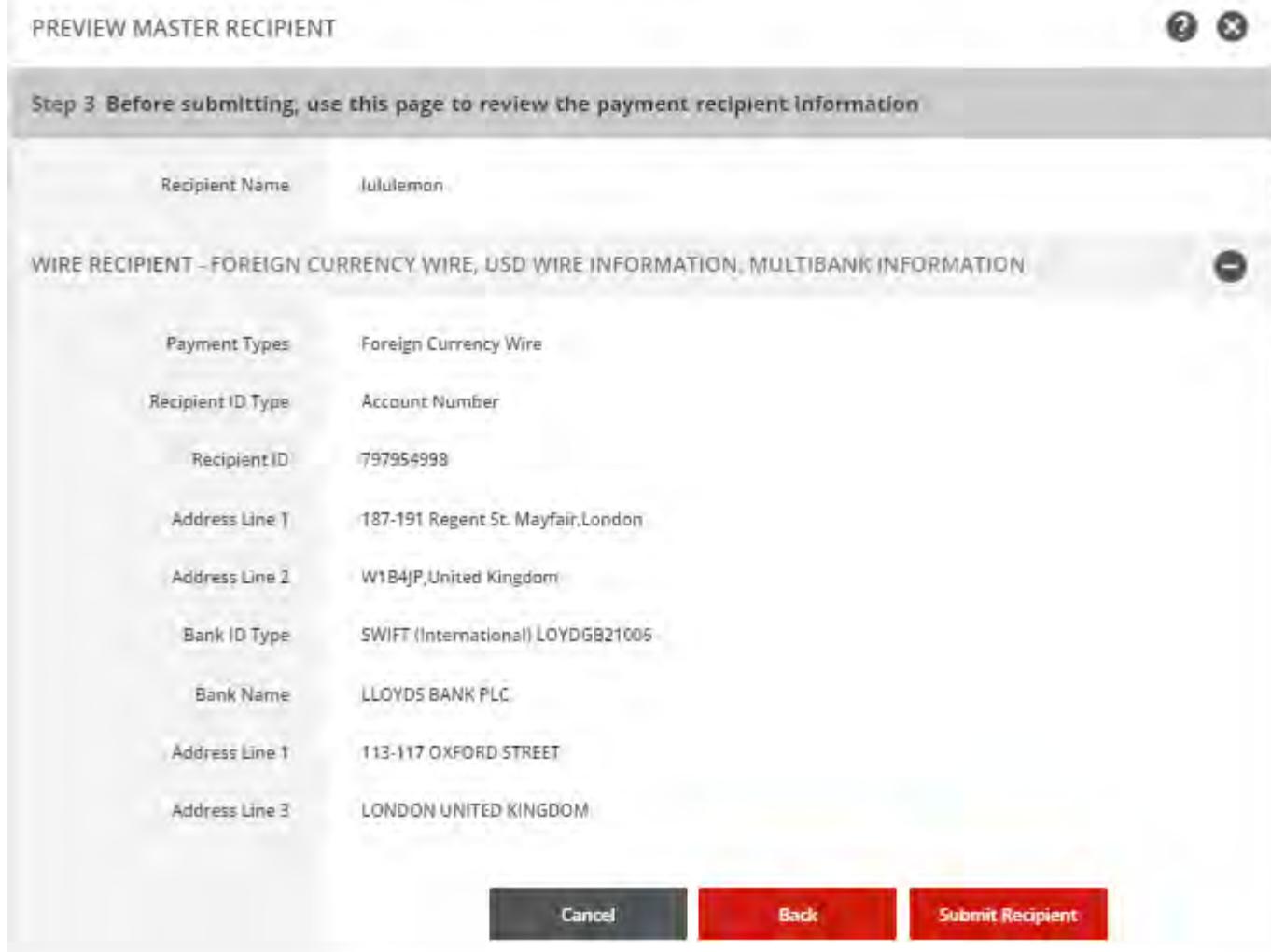

# <span id="page-30-0"></span>Cross Region Transfer

Use the Cross Region Transfer function when you need move funds real-time\* between your accounts with EWB Hong Kong and EWB US.

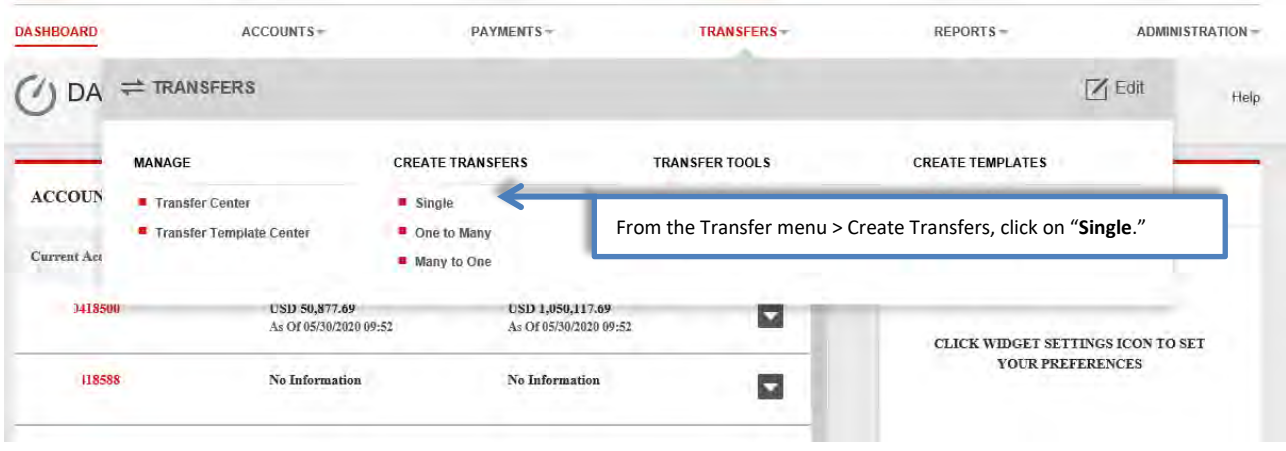

\* Real-time settlement based on US and HK processing date/time

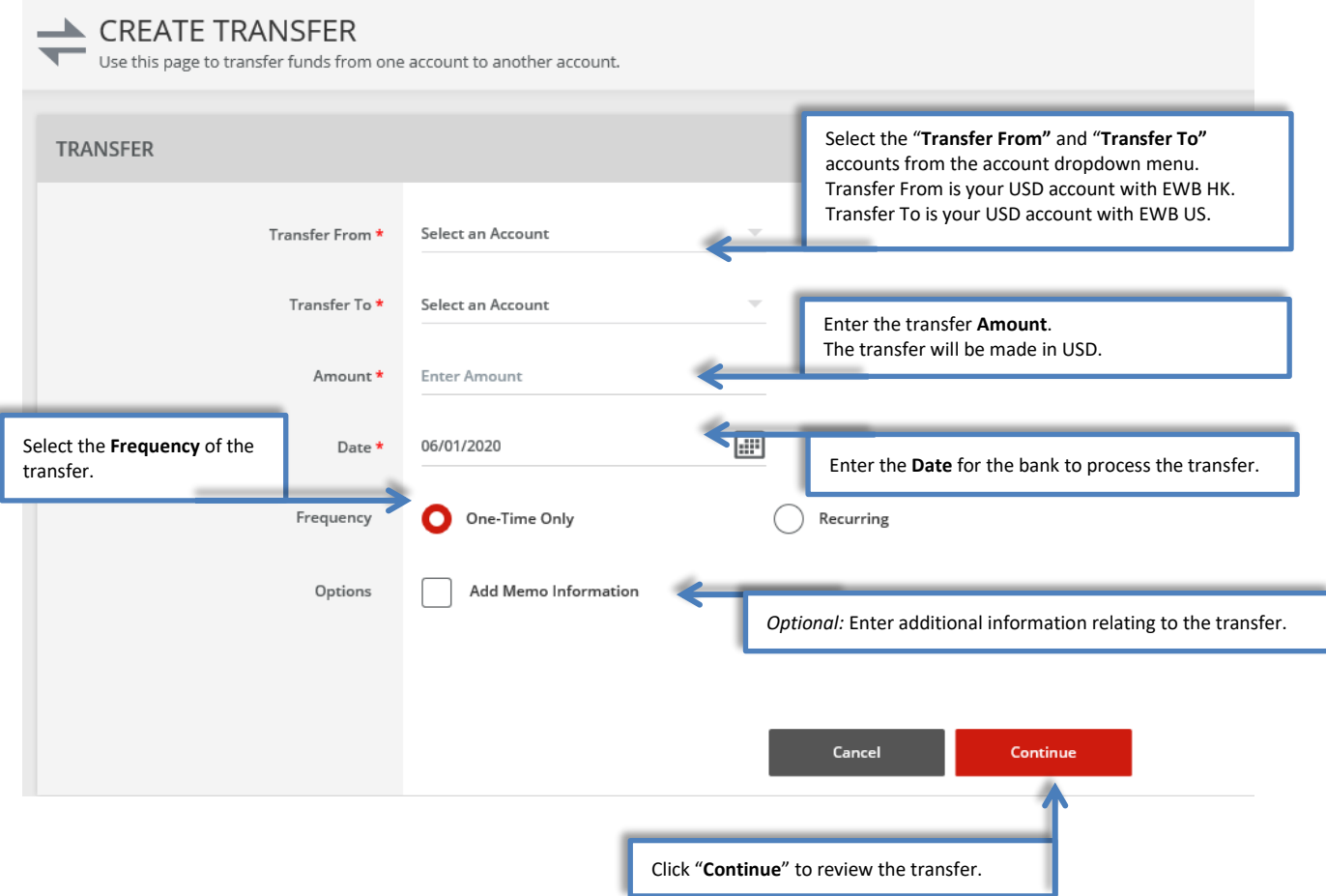

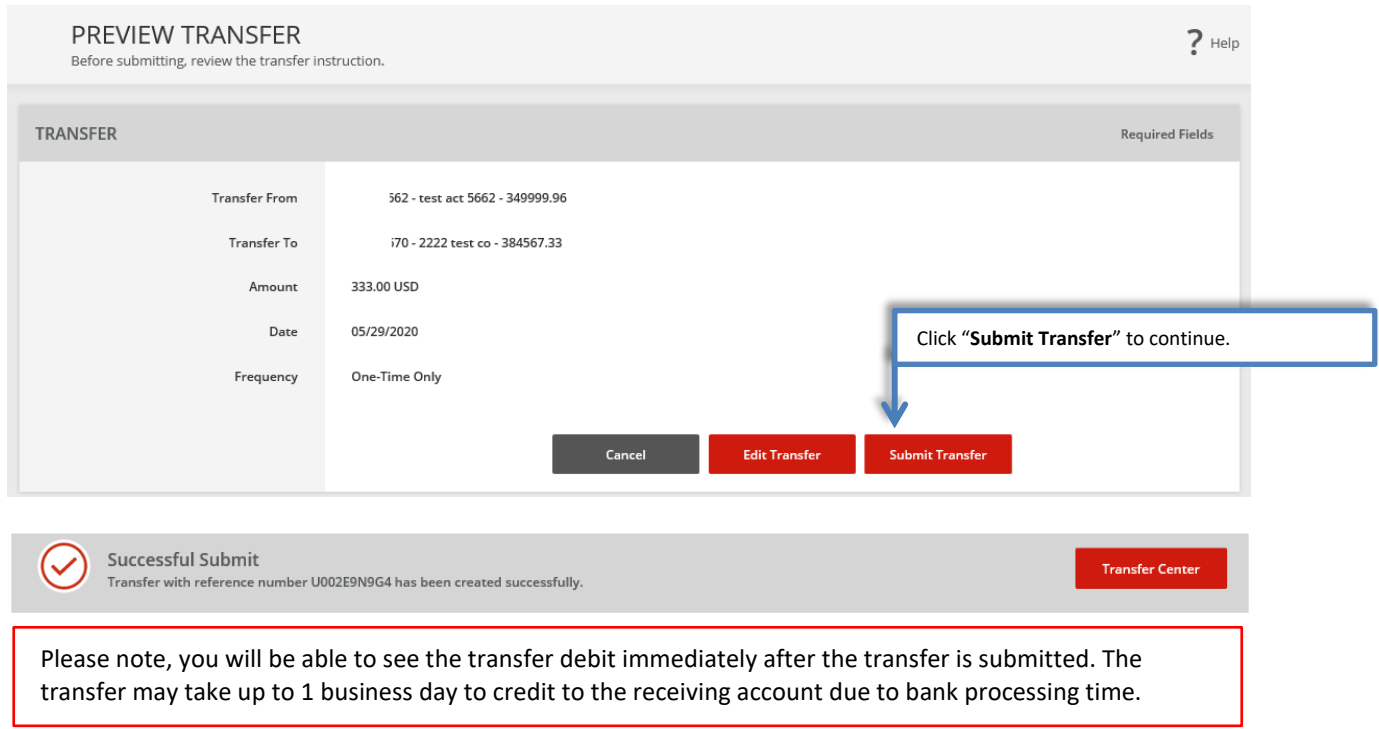

# <span id="page-32-0"></span>Approve Transfer

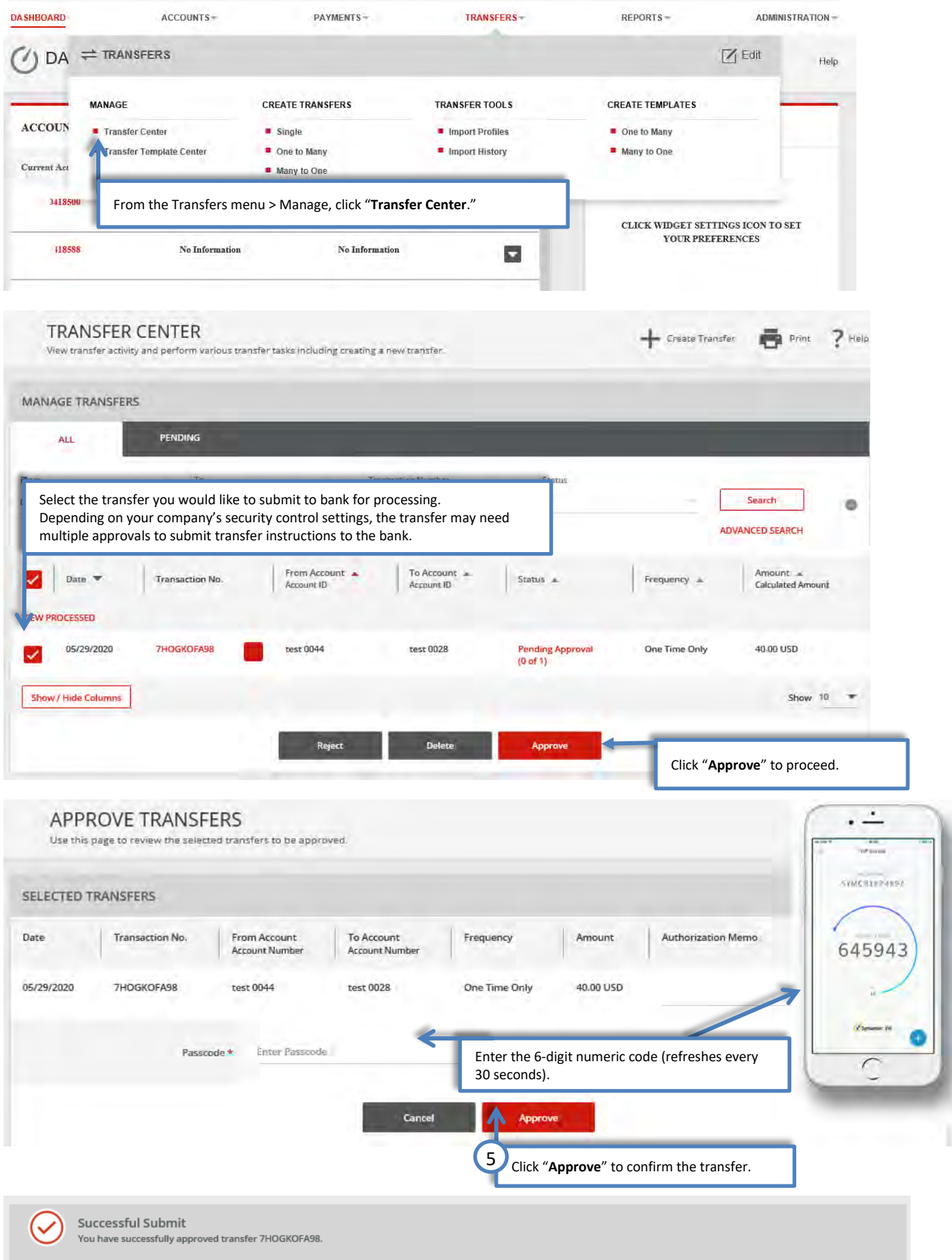

# <span id="page-33-0"></span>Terms & Other Definitions

#### **Book Wire**

The transfer of funds from one account to another within a financial institution.

#### **Intermediary Bank**

An intermediary bank may be needed when foreign currency wire transfers are occurring between two banks. Your wire will be sent to the Intermediary Bank and then directed to the final destination bank ("Receiving Bank").

#### **Real Time Gross Settlement (RTGS) – Within the Foreign Currency Wire Function**

A SWIFT based payment method in HK, in which debit and credit are done in the same day for quick local payment. Supports HKD, USD, and CNY.

#### **Routing / ABA Number**

A nine-digit identification code used by banks in the United States. Please contact your recipient or use our Bank search functionality to locate this information.

#### **SWIFT**

A bank identification code (BIC) used for Foreign Currency wires. Please contact your recipient or use our Bank search functionality to locate this information.

#### **Foreign Currency Wire**

The transfer of funds from one account to another account in the same / different country (in any currency).

#### **Value Date**

The date East West Bank will process and send your wire payment.

#### **IBAN**

The International Bank Account Number (IBAN) is comprised of 22–27 alphanumeric characters and is the international standard for identifying international bank accounts across national borders. At present, the United States does not participate in IBAN. Therefore, East West Bank does not have an IBAN number.

# <span id="page-34-0"></span>Appendix

# Australia, Australian Dollar (AUD)

- Full Beneficiary Name, Address, and Account Number
- Bank Name, Address, and BIC/SWIFT
- BSB Bank Code (6 digits) \* (Optional)

# Canada, Canadian Dollar - (CAD)

- Full Beneficiary Name,Address and Account Number
- Bank Name, Address, and BIC/SWIFT
- Purpose of Payment \* (Optional)
- Bank Code (3-4 digits)
- Branch Transit Number (5 digits)

# Switzerland, Swiss Franc (CHF)

- IBAN 21 Alphanumeric
- Full Beneficiary Name and Address
- Bank Name, Address, and BIC/SWIFT
- Purpose of Payment \* (Optional)

- Full Beneficiary Name, Address, and Account Number
- Bank Name, Address, and BIC/SWIFT or CNAPS (12 digit code)
- Designated Purpose of Payment Code
- /CGODDR/ Cross Border Goods Trade
- /CSTRDR/ Cross Border Service Trade
- /CCTFDR/ Cross Border Capital Transfer
- /CCTNDR/ Charity Donation
- /COCADR/ Other Account Transaction

# Eurozone, Euro (EUR)

- IBAN -Refer to each participating Country's IBAN length
- Full Beneficiary Name and Address
- Bank Name, Address, and BIC/SWIFT
- Purpose of Payment \* (Optional))

# United Kingdom, Pound (GBP)

- IBAN 24 Alphanumeric
- Full Beneficiary Name and Address
- Bank Name, Address, and BIC/SWIFT
- Purpose of Payment \* (Optional)

# Hong Kong, Hong Kong Dollar (HKD)

- Full Beneficiary Name, Address and Account Number
- Bank Name, Address, and BIC/SWIFT
- Purpose of Payment \* (Optional)

## Japan, Japanese Yen (JPY)

- Full Beneficiary Name, Address and Account Number
- Bank Name, Address, and BIC/SWIFT
- Purpose of Payment \* (Optional)

## New Zealand, New Zealand Dollar (NZD)

- Full Beneficiary Name, Address and Account Number
- Bank Name, Address, and BIC/SWIFT
- Purpose of Payment \* (Optional)

- Full Beneficiary Name, Address and 20 Digit Account Number
- Bank Name, Address, and BIC/SWIFT
- Purpose of Payment\* (Optional)
- Branch Code/Bank Code (Optional)

## United States, United States Dollar (USD)

- Full Beneficiary Name, Address and Account Number
- Bank Name, Address, and ABA/Routing Number